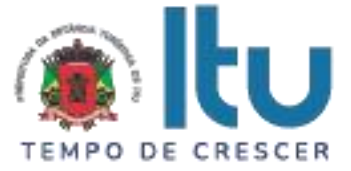

### **PREGÃO PRESENCIAL Nº 64/2023 EDITAL Nº 112/2023 Critério para Julgamento: Menor preço global Data de Abertura: 04/07/2023 Horário da Entrega dos Envelopes: 08h50min Horário da Abertura dos Envelopes: 09h00min**

# **PREÂMBULO**

A Prefeitura da Estância Turística de Itu torna pública, para conhecimento das empresas interessadas, que se encontra aberta a licitação acima referenciada, na modalidade **PREGÃO PRESENCIAL**, que objetiva a **CONTRATAÇÃO DE EMPRESA PARA PRESTAÇÃO DE SERVIÇOS DE SOFTWARE PARA LEITURA, IDENTIFICAÇÃO, DISTRIBUIÇÃO DOS INSUMOS, POR MEIO DE NOTAS FISCAIS NO FORMATO XML DAS UNIDADES BÁSICAS DE SAÚDE, PRONTO ATENDIMENTOS E AMBULATÓRIOS,** em conformidade com as especificações contidas nos Anexos I e VII do presente Edital.

A Licitação é do tipo **MENOR PREÇO** e será processado na conformidade do disposto na Lei 10.520/2002, no Decreto Municipal nº 312/2007, e subsidiariamente na Lei 8.666/1993 e suas alterações, na Lei complementar nº 123/06, e das condições estabelecidas neste edital e nos seguintes anexos que o integram:

Anexo I - Modelo de Proposta de Preços.

Anexo II - Minuta de Credenciamento.

Anexo III - Minuta de Declaração de Habilitação Prévia.

Anexo IV – Minuta de Declaração de Cumprimento do disposto no inciso XXXIII do artigo 7º da Constituição Federal.

Anexo V Minuta de Declaração de Inexistência de Fato Superveniente.

Anexo VI - Minuta de Declaração de enquadramento como microempresa ou empresa de pequeno porte.

Anexo VII – Termo de referência.

Anexo VIII - Minuta de Contrato.

Anexo IX - Termo de Ciência e Notificação

### **1 – DAS INFORMAÇÕES**

#### **1.1. O valor total estimado deste certame é de R\$ 334.560,00.**

1.2. As propostas e os documentos dos interessados serão recebidos na Sessão Pública do Pregão Presencial, que ocorrerá no Centro Administrativo Municipal, na Sala de Licitações andar térreo - sito à Av. Itu 400 anos, 111 – Bairro Itu Novo Centro, Itu/SP, às **08h50min** do dia **04 de julho de 2023** ou, previamente, no mesmo Departamento, no horário das 08:00h as 17:00h, em dias úteis.

1.3. Até 02 (dois) dias úteis antes da data fixada para a entrega das propostas e documentos, qualquer interessado poderá solicitar esclarecimentos ou impugnar o ato convocatório sobre o Pregão mediante petição a ser enviada para o endereço eletrônico licitacao esclarecimento@itu.sp.gov.br, ou no Departamento de Protocolo Geral, sito à Av. Itu 400 anos, 111 – Bairro Itu Novo Centro, Itu/SP, estando disponível para atendimento de segunda a sexta-feira, das 08h00min às 17h00min.

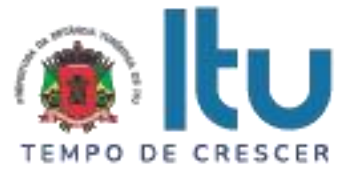

1.3.1. Nos casos de Impugnação o(a) subscritor(a) deverá comprovar ter poderes para Impugnar.

1.4. Decairá o direito de impugnar os termos do Edital o licitante que não apontar as falhas ou irregularidades supostamente existentes no Edital em até 02 (dois) dias úteis que anteceder à data da realização do Pregão. Sendo intempestiva, a comunicação do suposto vício não suspenderá o curso do certame.

1.5. A impugnação feita tempestivamente pelo licitante não o impedirá de participar do processo licitatório, ao menos até o trânsito em julgado a ele pertinente. Acolhida a petição contra o ato convocatório, será designada nova data para a realização do certame, desde que a alteração proferida implique em alteração substancial da proposta.

1.6. A impugnação deverá, obrigatoriamente, estar acompanhada de CPF ou RG, em se tratando de pessoa física, e de CNPJ, em se tratando de pessoa jurídica (por documento original ou cópia autenticada), bem como do respectivo ato constitutivo e procuração, na hipótese de procurador, que comprove que o signatário, efetivamente, representa e possui poderes de representação da impugnante.

1.7. As respostas do Pregoeiro às dúvidas e questionamentos suscitados serão dadas por escrito, e encaminhadas a todos os adquirentes do Edital, para ciência geral.

1.8. Acolhida a petição contra o ato convocatório, e, caso a alteração influencie diretamente nas propostas a serem apresentadas, será designada nova data para a realização do certame.

1.9. Toda a documentação exigida deverá ser apresentada em original, ou cópia autenticado por Tabelião de Notas, ou por Servidor Público designado.

1.10. Os documentos não poderão apresentar emendas, rasuras ou ressalvas.

# **2 DAS CONDIÇÕES DE PARTICIPAÇÃO NA LICITAÇÃO**

2.1. Poderão participar deste Pregão todas as empresas interessadas do ramo de atividade pertinente ao objeto da contratação que atenderem a todas as exigências de credenciamento e de habilitação.

2.2. Estará impedida de participar a empresa que:

a) Esteja declarada inidônea para licitar ou contratar com a Administração Pública Federal, Estadual ou Municipal;

b) Esteja suspensa e/ou impedida de contratar com a Prefeitura Municipal de Itu;

c) Tiver registrado no seu contrato social atividade incompatível com o objeto deste Pregão.

### **3 – DO CREDENCIAMENTO**

3.1. A participação na licitação importa total e irrestrita submissão dos proponentes às condições deste Edital.

3.2. Os interessados, ou seus representantes legais, deverão fazer seu credenciamento, na sessão pública de instalação do Pregão, comprovando possuir poderes para formular propostas, dar lances verbais, e para a prática de todos os demais atos do certame, conforme modelo constante do Anexo II.

3.3. Para o credenciamento, deverão ser apresentados os seguintes documentos:

a) Cópia autenticada do Ato constitutivo, estatuto ou contrato social em vigor, devidamente registrado na Junta Comercial, no caso de sociedades mercantis, e, no

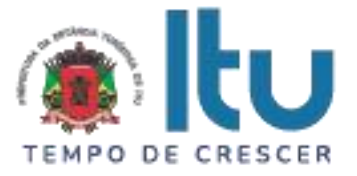

caso de sociedades por ações, acompanhado de documentos de eleição de seus administradores, no qual deverá estar contemplada, dentre os objetivos sociais, a execução de atividade da mesma natureza ou compatíveis com o objeto da licitação.

b) Tratando-se de representante legal, o estatuto social, contrato social ou outro instrumento de registro comercial, registrado na Junta Comercial, no qual estejam expressos seus poderes para exercer direitos e assumir obrigações em decorrência de tal investidura;

c) Tratando-se de procurador, a procuração por instrumento público ou particular nos termos da Lei Federal 13.726/18, da qual constem poderes específicos para formular lances, negociar preço, interpor recursos e desistir de sua interposição e praticar todos os demais atos pertinentes ao certame, acompanhada do correspondente documento, dentre os indicados na alínea "*a"*, que comprove os poderes do mandante para a outorga.

3.4. **A licitante deverá apresentar em separado dos envelopes o "Credenciamento e a Declaração de cumprimento das condições de habilitação" (Anexos II e III),** sob pena de desconsideração da proposta.

3.5. As microempresas e empresas de pequeno porte que quiserem postergar a comprovação da regularidade fiscal para o momento posterior à fase de habilitação, e ter preferência no critério de desempate quando do julgamento das propostas, nos termos da Lei Complementar nº 123, de 14 de dezembro de 2006, **deverão apresentar, também, fora dos envelopes, declaração, conforme modelo constante do Anexo VI de que estão enquadradas como microempresa ou empresa de pequeno porte** (conforme o caso) nos termos do art. 3º da Lei Complementar nº 123/06, e que querem exercer a preferência no critério de desempate no julgamento das propostas de preços.

### **4 – DA APRESENTAÇÃO DA PROPOSTA E DOCUMENTOS DE HABILITAÇÃO**

4.1. A Proposta e os Documentos de Habilitação deverão ser apresentados separadamente, em 02 envelopes fechados, não transparentes, lacrados e rubricados no fecho, com o seguinte endereçamento:

### **À PREFEITURA DA ESTÂNCIA TURÍSTICA DE ITU**

PREGÃO PRESENCIAL Nº /2023

OBJETO: \_\_\_\_\_\_\_\_\_\_\_\_\_\_\_\_\_\_\_\_\_\_\_\_\_\_\_\_\_\_

ENVELOPE 01 PROPOSTA DE PREÇOS

LICITANTE: \_\_\_\_\_\_\_\_\_\_\_\_\_\_\_\_\_\_\_\_\_\_\_

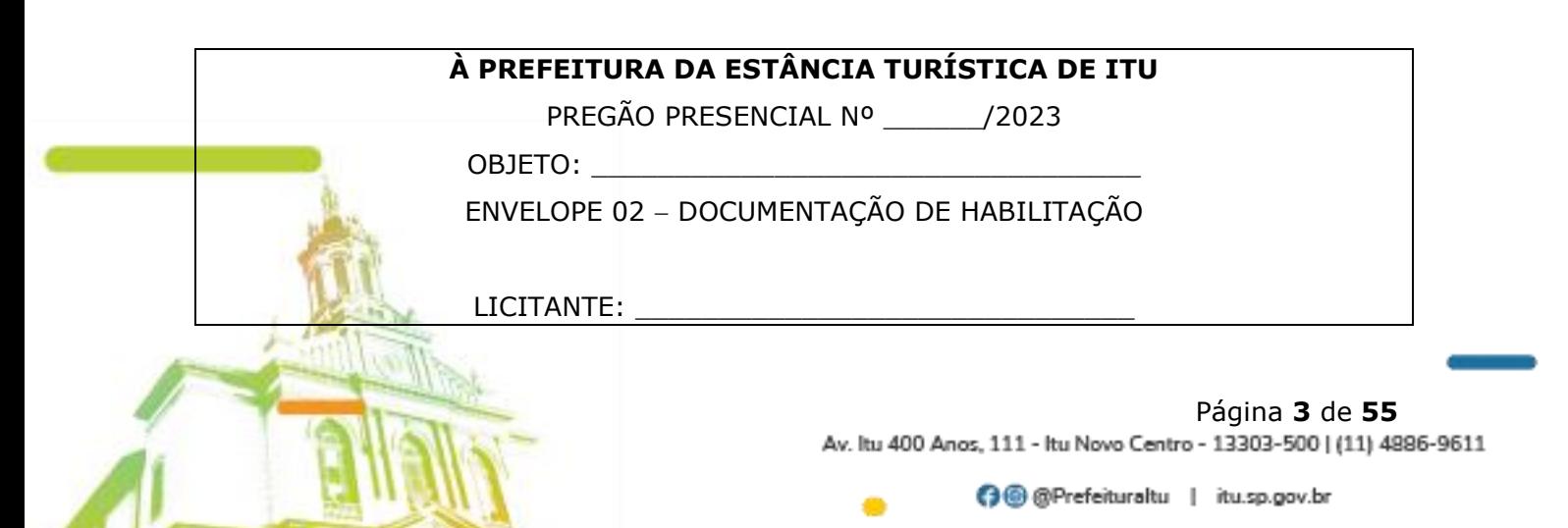

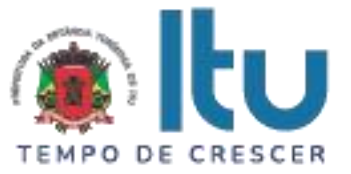

4.2. Após o recebimento dos envelopes, não serão aceitas juntada ou substituição de quaisquer documentos, nem retificação de preços ou condições.

4.3. O recebimento dos envelopes não conferirá aos proponentes qualquer direito contra o Órgão da licitação, observadas as prescrições de legislação específica.

### **5 DA PROPOSTA DE PREÇOS**

#### **5.1. A Proposta de Preços, conforme modelo do Anexo I, compreenderá:**

5.1.1. A proposta propriamente dita, com clareza, em uma via, sem emendas ou rasuras, em papel timbrado da licitante ou impresso por processo eletrônico, **contendo o preenchimento obrigatório do valor mensal, bem como o valor total da proposta**, com a indicação do número desta licitação, a identificação e endereço completo da proponente e a qualificação do signatário.

a) Na formulação da proposta, a licitante deverá computar todos os custos para atendimento do objeto, ficando esclarecido que não será admitida qualquer alegação posterior que vise ao ressarcimento de custos não considerados nos preços cotados, ressalvadas as hipóteses de criação ou majoração de encargos fiscais.

b) As propostas deverão contemplar todas as despesas incidentes, tais como encargos diretos e indiretos, impostos, taxas etc., sob pena de desclassificação da licitante.

#### **5.2. Constituem exigências deste Edital, conforme segue:**

a) **Prazo de Validade da Proposta**: 60 (sessenta) dias, contados da abertura do envelope nº 01 - "Proposta de Preços";

b) **Condições de Pagamento**: Os pagamentos serão efetuados mensalmente, em até **10 (dez) dias, após a quinzena**, da entrega da Nota-Fiscal/Fatura, de acordo com os valores mensais, previsto na proposta apresentada, devidamente assinada pelo responsável da Secretaria Municipal requisitante, em depósito em conta corrente a ser indicada pela licitante.

c) **Prazo do contrato**: O prazo de vigência do contrato será de 12 (doze) meses, podendo ser prorrogado nos termos do artigo 57, inciso IV, da Lei nº 8.666/93 e suas alterações.

d) **Da execução dos Serviços**: Em conformidade com o Termo de Referência - Anexo VII.

e) Não serão admitidos, nas propostas, descontos sobre preços ofertados nem variações condicionais destes em relação a outras propostas.

f) Os preços apresentados contam com a inclusão de todos os acessórios, os custos operacionais e os tributos eventualmente devidos, bem como as demais despesas diretas e indiretas, inclusive transporte, taxas de frete e similares, não cabendo à Municipalidade nenhum custo adicional.

5.3. Os preços propostos serão de exclusiva responsabilidade da licitante, não lhe assistindo o direito de pleitear qualquer alteração, sob alegação de erro, omissão ou outro pretexto.

5.4. O preço ofertado permanecerá fixo e irreajustável até que se inicie a fase de lances.

5.5. Independentemente de declaração expressa, a simples apresentação da proposta implica submissão a todas as condições estipuladas neste Edital e seus ANEXOS, sem prejuízo da estrita observância das normas contidas na legislação mencionada neste Edital e quaisquer outras normas legais correlatas.

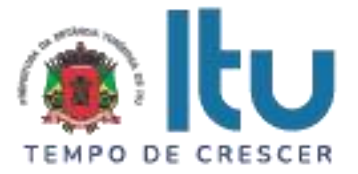

5.7. O critério de julgamento das propostas será o de **MENOR PREÇO GLOBAL** satisfeita todas as exigências constantes neste ato convocatório.

5.8. Serão desclassificadas as propostas que não atenderem as exigências do presente edital e seus ANEXOS, sejam omissas ou apresentem irregularidades, ou defeitos capazes de dificultar o julgamento, e, ainda, aquelas que impuserem condições ou contiverem ressalvas em relação às condições estabelecidas neste edital, e que apresentarem preços excessivos ou manifestamente inexequíveis, quando comparados aos preços de mercado e estimados pela Administração.

### **6 – DA ABERTURA DA SESSÃO E ANÁLISE DAS PROPOSTAS**

6.1. A partir do horário previsto no preâmbulo deste Edital, terá início a sessão pública do Pregão, com o credenciamento dos licitantes e recebimento das Declarações, na forma prevista nos termos constantes dos Capítulos 3 a 5.

6.2. Em seguida, o pregoeiro efetuará a abertura do Envelope nº 01 – PROPOSTA verificando se esta encontra-se em conformidade com as exigências do edital, e, ainda se o objeto cotado reproduz as especificações contidas neste instrumento convocatório e seus anexos.

6.3. O pregoeiro desclassificará a(s) proposta(s) caso se verifique as situações constantes do item 5.8, e, classificará as propostas que participarão da fase de lances, sendo elas a de **menor preço global**, bem como as com valor superior a esta última em até 10% (dez por cento), sendo respeitada a ordem crescente de classificação.

6.4. Não havendo, no mínimo, três propostas válidas nos termos do item acima, serão selecionadas até três melhores propostas e os seus autores convidados a participar dos lances verbais, quaisquer que sejam os preços ofertados nas propostas escritas.

6.5. Em caso de empate das melhores propostas, todos os proponentes com o mesmo preço serão convidados a participar dos lances verbais.

#### **7 – DA FORMULAÇÃO DOS LANCES**

7.1. Aberta a etapa de competitividade, os licitantes poderão oferecer lances sucessivos e decrescentes, inferiores à proposta de **menor preço global**.

7.2. Só serão aceitos os lances cujos valores forem inferiores ao último lance que tenha sido anteriormente ofertado, devendo ser aplicado o percentual mínimo de 1% (um por cento) entre os lances.

7.3. A etapa de lances da sessão pública será encerrada quando todos os licitantes declinarem do direito de ofertarem lances.

7.4. Por força dos arts. 44 e 45 da Lei Complementar nº 123/06, será observado:

7.4.1. Como critério de desempate, será assegurada preferência para as microempresas e empresas de pequeno porte, entendendo-se por empate aquelas situações em que os lances apresentados pelas microempresas e empresas de pequeno porte sejam iguais ou até 5% (cinco por cento) superiores à melhor proposta classificada (art. 44, § 2º, da Lei Complementar 123/2006, alterada pela Lei Complementar 147/2014).

7.4.2. A microempresa ou empresa de pequeno porte melhor classificada terá a oportunidade de apresentar imediatamente novo lance, sob pena de preclusão.

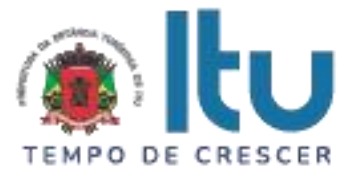

7.4.3. O lance mencionado no item anterior deverá ser inferior àquele considerado classificado em primeiro lugar na etapa de lances, situação em que a primeira classificação na etapa de lances será dada em favor da detentora deste novo lance (ME ou EPP).

7.4.4. Não ocorrendo a classificação em primeiro lugar da microempresa ou empresa de pequeno porte, na forma da alínea anterior, serão convocadas as ME´s ou EPP´s remanescentes, na ordem classificatória, para o exercício do mesmo direito, desde que o lance ofertado estejam dentro da margem de 5% (cinco por cento) do menor lance apurado.

7.4.5. No caso de equivalência de valores apresentados pelas microempresas e empresas de pequeno porte que se encontrem enquadradas no disposto no item 7.4.1, será realizado sorteio entre elas para que se identifique aquela que primeiro poderá exercer o direito de preferência.

7.4.6. Na hipótese da não classificação em primeiro lugar nos lances, nos termos previsto do item 7.4.1, será assim considerada, então, a proposta originalmente melhor classificada nos lances.

7.4.7. O disposto no item anterior, somente se aplicará quando a melhor oferta inicial não tiver sido apresentada por ME ou EPP.

7.5. Caso não se realizem lances verbais, será verificada a conformidade entre a proposta escrita de **menor preço global** e os valores estimados para a licitação.

7.6. Havendo empate na proposta escrita e não sendo ofertados lances, a classificação será efetuada por sorteio, na mesma sessão.

7.7. Quando comparecer um único licitante ou houver uma única proposta válida, caberá ao pregoeiro verificar a aceitabilidade do preço ofertado.

#### **8 – DA ACEITABILIDADE DA PROPOSTA**

8.1. Encerrada a etapa de lances, o Pregoeiro e sua Equipe de Apoio, avaliarão a aceitabilidade da proposta melhor classificada na etapa de lances, validando as informações relacionadas ao objeto nela informadas, desde que fique comprovado o atendimento às exigências constantes neste instrumento convocatório e seus Anexos.

8.2. Caso, excepcionalmente, seja suspensa a sessão antes de cumpridas todas as fases preestabelecidas, os envelopes 02 - HABILITAÇÃO ficarão sob a guarda do Pregoeiro, sendo exibidos aos licitantes na reabertura da sessão ou na nova sessão previamente marcada para prosseguimento dos trabalhos.

#### **9 – DO JULGAMENTO DA FASE DE PROPOSTA E DA NEGOCIAÇÃO**

9.1. Uma vez demonstrado pela licitante melhor classificada na etapa de lances o atendimento às exigências desta Administração descritas neste instrumento convocatório e seus Anexos, será a mesma declarada vencedora na fase de Proposta.

9.2. Se a proposta vencedora na etapa de lances não for aceitável, o Pregoeiro examinará a proposta subsequente e, assim sucessivamente, na ordem de classificação de cada licitante, até a apuração da proposta que atenda integralmente a este Edital, declarando-a então vencedora.

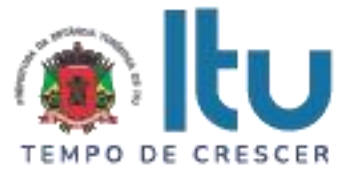

9.3. O Pregoeiro poderá negociar com a licitante vencedora da etapa de Proposta para que seja obtido preço melhor.

9.4. Encerrada a fase de Proposta, passar-se-á, então à abertura do **Envelope 02 – HABILITAÇÃO**, da licitante vencedora, e a consequente avaliação de seu conteúdo.

# **10 DA DOCUMENTAÇÃO DE HABILITAÇÃO**

10.1. Para a habilitação das licitantes, será exigida a seguinte documentação:

### 10.1.1. Em relação à **HABILITAÇÃO JURÍDICA**:

a) Registro Comercial, no caso de empresa individual;

b) Ato constitutivo, estatuto ou contrato social em vigor, devidamente registrado, em se tratando de sociedades comerciais, e, no caso de sociedades por ações, acompanhado de documento de eleição de seus administradores;

b.1) Os documentos de que tratam as alíneas anteriores, deverão estar acompanhados de todas as alterações ou da consolidação respectiva;

c) Decreto de autorização, em se tratando de empresa ou sociedade estrangeira em funcionamento no País, e ato de registro ou autorização, para funcionamento expedido por órgão competente, quando a atividade assim o exigir;

d) Inscrição do ato constitutivo, no caso de sociedades civis, acompanhada de prova de administração em exercício;

**10.1.1.1. Os documentos relacionados nas alíneas "a" a "d" deste subitem 10.1.1 não precisarão constar do Envelope "Habilitação", se tiverem sido apresentados para o credenciamento neste Pregão.**

10.1.2. Quanto à **REGULARIDADE FISCAL E TRABALHISTA**:

a) Prova de inscrição no Cadastro Nacional de Pessoas Jurídicas – CNPJ;

b) Prova de regularidade perante a Fazenda Federal (Certidão conjunta de débitos relativos a tributos Federais e dívida ativa da União);

c) Prova de regularidade perante a Fazenda Estadual (Certidão negativa quanto à dívida ativa do Estado) pertinente ao seu ramo de atividade e compatível com o objeto do certame, [\(http://www.dividaativa.pge.sp.gov.br\)](http://www.dividaativa.pge.sp.gov.br/);

d) Prova de regularidade para com a Fazenda Municipal (mobiliário) da sede ou domicílio da licitante, ou outra equivalente, na forma da lei, pertinente ao seu ramo de atividade e compatível com o objeto do certame;

e) Prova de regularidade perante a Seguridade Social (INSS) e perante o Fundo de Garantia por Tempo de Serviço (FGTS) demonstrando situação regular no cumprimento dos encargos sociais instituídos por lei.

f) Prova de inexistência de débitos inadimplidos perante a Justiça do Trabalho, mediante a apresentação de certidão negativa, nos termos do Título VII-A da Consolidação das Leis do Trabalho (CNDT), aprovada pelo Decreto-Lei no 5.452, de 1º de maio de 1943.

g) Na hipótese de não constar prazo de validade nas certidões apresentadas, a Administração Municipal aceitará como válidas as expedidas até 60 (sessenta) dias imediatamente anteriores à data de apresentação das propostas.

h) Para fins de comprovação de regularidade fiscal serão aceitas as competentes certidões negativas e as positivas com efeito de negativa.

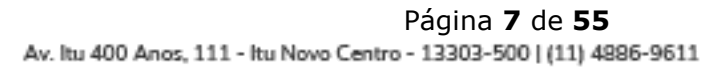

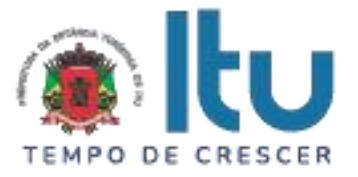

#### **Obs: Nos termos da Portaria Conjunta PGFN/RFB nº 1.751, de 2 de outubro de 2014, as Certidões conjunta de débitos relativos a tributos federais e dívida ativa da União e à relativa às contribuições Previdenciárias, poderão ser substituídas pela Certidão Negativa de Débitos relativos a Créditos Tributários Federais e à Dívida Ativa da União (CND).**

10.1.2.1. As microempresas e empresas de pequeno porte deverão apresentar toda a documentação exigida para efeito de comprovação da regularidade fiscal, mesmo que esta apresente alguma restrição;

10.1.2.2. Em se tratando de microempresas e empresas de pequeno porte, havendo alguma restrição na comprovação da regularidade fiscal, será assegurado o prazo de 5 (cinco) dias úteis, cujo termo inicial corresponderá ao momento em que o proponente for declarado o vencedor do certame, prorrogável por igual período, a critério da Administração, para a regularização da documentação;

10.1.2.3. A não regularização da documentação no prazo previsto no subitem anterior implicará decadência do direito à contratação, sem prejuízo das sanções previstas neste edital, sendo facultado à Administração convocar os licitantes remanescentes, na ordem de classificação, ou revogar a licitação.

10.1.2.4. O Pregoeiro ou a Equipe de Apoio poderá diligenciar, efetuando consulta direta na Internet, para verificar a veracidade de documentos obtidos por este meio eletrônico.

#### 10.1.3. **Será exigida, ainda, a apresentação da seguinte documentação**:

10.1.3.1. Declaração, sob as penalidades cabíveis, da inexistência de fatos supervenientes impeditivos para a sua habilitação neste certame (Anexo V);

10.1.3.2. Declaração de que a empresa cumpre o disposto no inciso XXXIII do art. 7º da Constituição Federal e no inciso XVIII do art. 78 da Lei nº 8.666, de 1993 (Anexo IV).

10.2. Para fins de comprovação das condições de habilitação serão aceitos documentos apresentados na via original, por qualquer processo de cópia, **autenticada**, seja por Cartório competente, ou por servidor da Administração Pública Municipal.

10.3. Não serão aceitos "protocolos de entrega" ou "solicitação de documento" em substituição aos documentos requeridos no presente Edital.

10.4. A Licitante estrangeira deverá apresentar todos os documentos equivalentes aos exigidos as Licitantes brasileiras, no caso de ser considerada vencedora na etapa de Proposta.

10.5. A Licitante que declarar que cumpre os requisitos de habilitação e não os cumprir será inabilitado e estará sujeito às penalidades previstas neste edital.

10.6. Constituem motivos para inabilitação da licitante:

10.6.1. A não apresentação da documentação exigida para habilitação;

10.6.2. A apresentação de documentos com prazo de validade vencido, ressalvados os casos que se enquadrem no item 10.1.2.2;

10.6.3. A apresentação de documentos comprobatórios da regularidade fiscal referentes à filial, nos casos em que Matriz for a licitante;

10.6.4. A substituição dos documentos exigidos para habilitação por protocolos de requerimento de certidão;

10.6.5. O não cumprimento de qualquer requisito exigido para fins de habilitação.

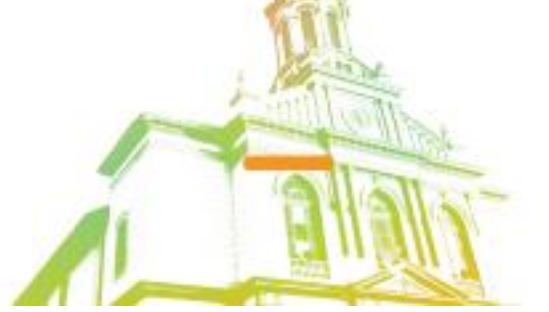

Página **8** de **55** Av. Itu 400 Anos, 111 - Itu Novo Centro - 13303-500 | (11) 4886-9611

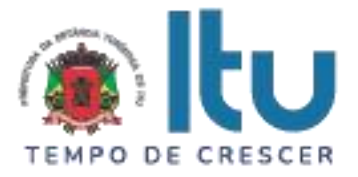

# **11 – DOS RECURSOS**

11.1. Após ser declarado o vencedor do certame, serão os licitantes indagados para manifestar a sua intenção de interpor recurso, devendo a manifestação ser feita de forma imediata e motivada, explicitando sucintamente suas razões.

11.2. Aceita a intenção pelo Pregoeiro, deverá o interessado, no prazo de 03 (três) dias, apresentar as razões recursais, mediante protocolo da petição no Departamento de Protocolo Geral, sito à Av. Itu 400 anos, 111 – Bairro Itu Novo Centro, Itu/SP, ficando os demais Licitantes, desde logo, intimados para, querendo, apresentarem contrarrazões em igual prazo e forma, que começará a contar do término do prazo do recorrente, sendo-lhes assegurada vista imediata dos autos.

11.3. A falta de manifestação imediata e motivada da Licitante importará a decadência do direito de recurso e adjudicação do objeto pelo Pregoeiro ao vencedor.

11.4. O acolhimento do recurso importará na invalidação apenas dos atos insuscetíveis de aproveitamento.

11.5. A decisão do Pregoeiro deverá ser motivada e submetida à apreciação da Autoridade Competente pelo processo licitatório, se não aceito o recurso interposto.

11.6. Decididos os recursos e constatada a regularidade dos atos praticados, a Autoridade Competente adjudicará o objeto e homologará o resultado da licitação para determinar a contratação.

11.7. Os recursos interpostos fora dos prazos não serão conhecidos.

11.8. Os autos do processo permanecerão com vista franqueada aos interessados no Centro Administrativo Municipal, no Departamento Central de Compras sito à Av. Itu 400 anos, 111 – Bairro Itu Novo Centro, Itu/SP, no horário das 08:00 às 17:00 horas.

### **12 DO RESULTADO DO JULGAMENTO – HOMOLOGAÇÃO**

12.1. O resultado final da licitação constará da ata da sessão pública, a ser assinada pelo Pregoeiro e pelos licitantes, na qual deverão ser registrados os valores das propostas escritas, os valores dos lances verbais oferecidos, com os nomes dos respectivos ofertantes, as justificativas das eventuais declarações de aceitabilidade/inaceitabilidade e classificação/desclassificação de propostas, bem como de habilitação/inabilitação proclamadas, bem assim quaisquer outras ocorrências da sessão.

12.2. Assinada a ata da sessão pública, e, ausente recurso administrativo, o Pregoeiro encaminhará o processo da licitação à autoridade competente, para adjudicação do objeto ao vencedor e homologação.

12.3. O despacho de adjudicação e homologação será publicado no Diário Oficial do Estado.

### **13 DA DOTAÇÃO ORÇAMENTÁRIA**

13.1. Os custos e despesas decorrentes dos pagamentos, objeto deste Pregão serão de responsabilidade da **PREFEITURA DA ESTÂNCIA TURÍSTICA DE ITU** e atendida pela dotação orçamentária nº 3390.4016.10.302.1002.2005 (fonte 01: Municipal), constante do exercício de 2023 e subsequente.

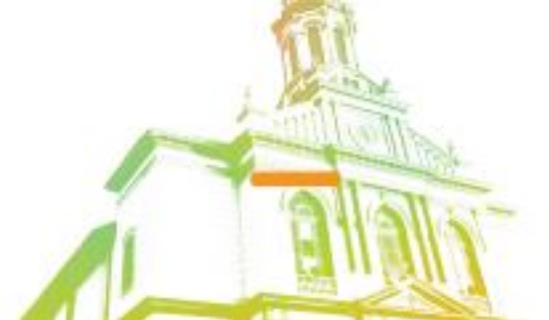

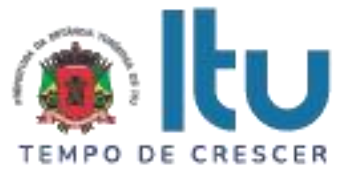

# **14. DO CONTRATO**

14.1. A licitante vencedora será convocada para assinar o contrato, no prazo de até 05 (cinco) dias, a contar da homologação e a adjudicação do presente certame.

14.2. Farão parte integrante do contrato, independentemente de transcrição ou anexação, o presente Edital, e a proposta da licitante vencedora.

14.3. Serão incorporadas ao contrato, mediante termos aditivos, quaisquer modificações que venham a ser necessárias durante sua vigência.

14.4. A **PREFEITURA DA ESTÂNCIA TURÍSTICA DE ITU** poderá declarar rescindido o contrato, independentemente de interpelação judicial e de qualquer indenização, se ocorrer qualquer das hipóteses previstas no artigo 78 da lei Federal n. º 8.666/93 e suas alterações posteriores.

### **15 – DAS PENALIDADES**

15.1. Aquele que fizer declaração falsa, deixar de apresentar as condições de habilitação exigidas, atrapalhar ou retardar a execução do presente Pregão, bem como recusar, injustificadamente, em entregar o objeto deste certame dentro do prazo estabelecido pela Administração, caracterizando o descumprimento total da obrigação assumida, ficará sujeito à:

a) Advertência;

b) Multa de 10% (dez) por cento do total global de sua proposta.

c) Impedimento de licitar e contratar com a Prefeitura da Estância Turística de Itu, pelo prazo de até 5 (cinco) anos, sem prejuízo das multas previstas neste edital e contrato, bem como demais cominações legais

d) Declaração de inidoneidade para licitar ou contratar com a Administração Pública, nos termos do art. 87 da Lei 8.666/93.

15.2. As sanções previstas nas alíneas "a", "c" e "d" poderão também ser aplicadas concomitantemente com a da alínea "b", facultada a defesa prévia do interessado no prazo de 5 (cinco) dias úteis, contado a partir da data da notificação.

15.3. Fica assegurada à **CONTRATANTE** a faculdade de rescindir totalmente o contrato decorrente do presente Pregão, sem que ao fornecedor assista o direito de qualquer indenização, nos casos de:

a) Execução do objeto do referido certame que não esteja de pleno acordo com o especificado nos Anexos I e VII do Edital;

b) Falência, liquidação amigável ou judicial.

### **16- DAS DISPOSIÇÕES FINAIS**

16.1. A Prefeitura da Estância Turística de Itu reserva-se ao direito de:

a) revogar o presente pregão, no todo ou em parte, sempre que forem verificadas razões de interesse público decorrente de fato superveniente, ou anular o procedimento, quando constatada ilegalidade no seu processamento.

b) alterar as condições deste Edital, reabrindo o prazo para apresentação de propostas, na forma de legislação, salvo quando a alteração não afetar a formulação das ofertas.

c) adiar o recebimento das propostas, divulgando, mediante aviso público, a nova data.

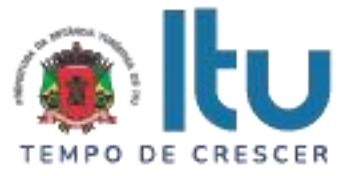

16.2. O Pregoeiro ou a autoridade superior poderá, em qualquer fase da licitação, promover as diligências que considerarem necessárias, para esclarecer ou complementar a instrução do processo licitatório.

16.3.Todos os horários lançados neste edital referem-se ao horário de Brasília.

16.4. Na contagem dos prazos estabelecidos neste Edital, excluir-se-á o dia do início e incluir-se-á o do vencimento. Só se iniciam e vencem os prazos em dias de expediente no Município de Itu.

16.5. Os proponentes são responsáveis pela fidelidade e legitimidade das informações e dos documentos apresentados em qualquer fase da licitação.

16.6. Após apresentação da proposta de preços não caberá desistência, salvo por motivo justo decorrente de fato superveniente e aceito pelo Pregoeiro.

16.7. O desatendimento de exigências formais não essenciais não importará no afastamento da Licitante, desde que seja possível a aferição da sua qualificação, e a exata compreensão da sua proposta de preços durante a realização da sessão pública do Pregão.

16.8. As normas que disciplinam este Pregão serão sempre interpretadas em favor da ampliação da disputa entre os interessados, sem comprometimento do interesse da Administração, a finalidade e a segurança da contratação.

16.9. Para fins de aplicação das sanções administrativas constantes no presente Edital, o lance é considerado proposta de preços.

16.10. Aos casos omissos aplicar-se-ão as demais disposições constantes da Lei nº 10.520/02 e Lei 8.666/93.

16.11. Quaisquer questionamentos necessários ao entendimento deste edital por parte dos interessados deverão ser feitos por escrito e protocolados no Protocolo Geral da Prefeitura da Estância Turística de Itu, sito à Av. Itu 400 anos, nº 111, Bairro Itu Novo Centro, Itu/SP, CEP 13309-640.

16.12. O Edital completo está à disposição para consulta e impressão no site da Prefeitura: [www.itu.sp.gov.br,](http://www.itu.sp.gov.br/) ou diretamente na Prefeitura no qual o interessado deverá trazer um CD para cópia junto ao Depto. Central de Compras, sito na Av. Itu 400 anos, nº 111, B. Itu Novo Centro, Itu/SP, das 08h00 às 12h00 e das 13h00 às 16h:00.

Itu, 19 de junho de 2023.

**Janaína Guerino de Camargo Secretária Municipal de Saúde**

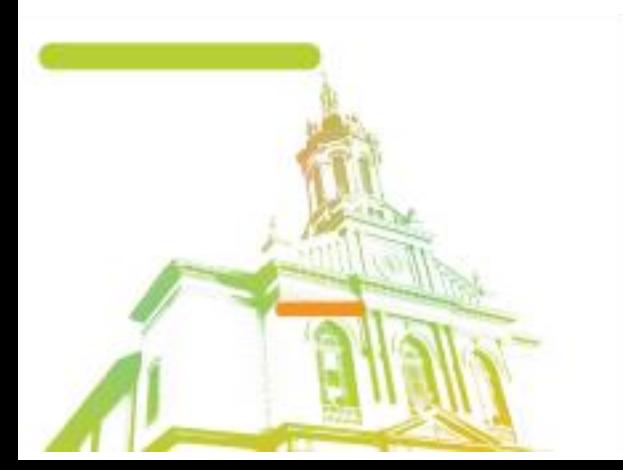

Página **11** de **55** Av. Itu 400 Anos, 111 - Itu Novo Centro - 13303-500 | (11) 4886-9611

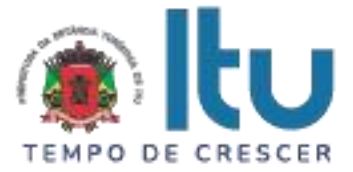

### **ANEXO I**

#### **PROPOSTA COMERCIAL – PREGÃO PRESENCIAL nº 64/2023**

**Razão Social da Proponente: \_\_\_\_\_\_\_\_\_\_\_\_\_\_\_\_\_\_\_\_\_\_\_\_\_\_\_\_\_\_\_\_\_\_\_\_ CNPJ:**  $I.E.:$ **Endereço: \_\_\_\_\_\_\_\_\_\_\_\_\_\_\_\_\_\_\_\_\_\_\_\_\_\_\_\_\_\_\_\_\_\_\_\_\_\_\_\_\_\_\_\_\_\_\_\_\_\_\_ Bairro:\_\_\_\_\_\_\_\_\_\_\_\_\_\_\_\_\_ Cidade:\_\_\_\_\_\_\_\_\_ UF:\_\_\_\_ CEP:\_\_\_\_\_\_\_\_\_\_**

**OBJETO DA LICITAÇÃO - CONTRATAÇÃO DE EMPRESA PARA PRESTAÇÃO DE SERVIÇOS DE SOFTWARE PARA LEITURA, IDENTIFICAÇÃO, DISTRIBUIÇÃO DOS INSUMOS POR MEIO DE NOTAS FISCAIS NO FORMATO XML DAS UNIDADES BÁSICAS DE SAÚDE, PRONTO ATENDIMENTOS E AMBULATÁRIOS.**

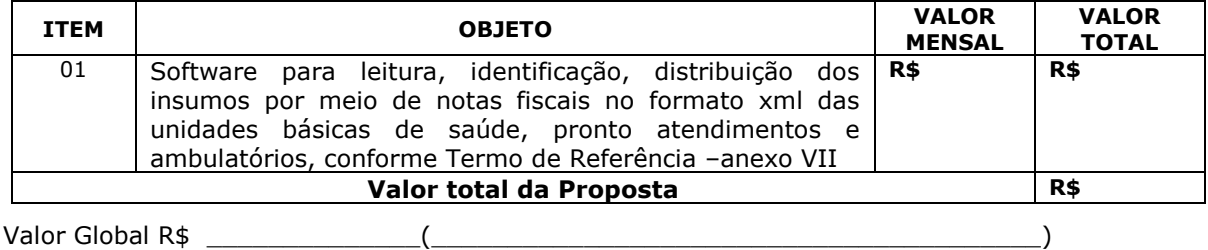

Prazo de Validade da proposta: \_\_\_\_\_\_\_\_\_\_\_\_\_\_\_\_\_\_\_\_\_\_\_\_\_\_\_\_(nunca inferior a 60 dias).

Condições de Pagamento: Conforme edital.

Prazo de entrega: Conforme edital.

Declaro sob as penas da Lei, que não existe fato que impeça nossa empresa de participar de licitações e contratar com a Administração Pública, assim como não existem fatos que descumprem o dispositivo no inciso XXXIII do artigo 7º da Constituição Federal.

\_\_\_\_\_\_\_\_\_\_\_\_ (localidade), \_\_\_\_\_ de \_\_\_\_\_\_\_\_\_\_\_ de 2023.

\_\_\_\_\_\_\_\_\_\_\_\_\_\_\_\_\_\_\_\_\_\_ (assinatura)

Nome: \_\_\_\_\_\_\_\_\_\_\_\_\_\_\_\_\_ RG: \_\_\_\_\_\_\_\_\_\_\_\_\_\_\_\_\_\_\_

e-mail**:** \_\_\_\_\_\_\_\_\_\_\_\_\_\_\_

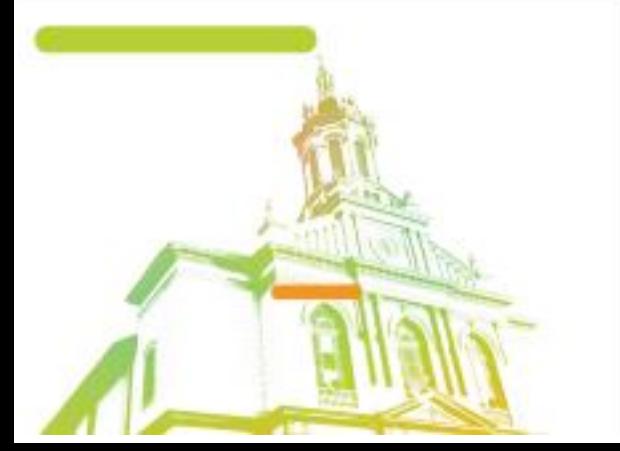

Página **12** de **55** Av. Itu 400 Anos, 111 - Itu Novo Centro - 13303-500 | (11) 4886-9611

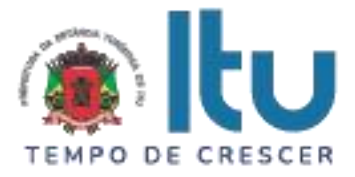

# **ANEXO II**

# **C R E D E N C I A L**

(em papel timbrado da licitante)

À

Prefeitura da Estância Turística de Itu Ref.: Pregão Presencial nº \_\_\_\_/2023.

Prezados Senhores,

\_\_\_\_\_\_\_\_\_\_\_\_\_\_\_\_\_\_\_\_\_, inscrita no CNPJ sob o nº \_\_\_\_\_\_\_\_\_\_\_\_\_\_, com sede no endereço \_\_\_\_\_\_\_\_\_\_\_\_\_\_\_, cidade de \_\_\_\_\_\_\_\_\_, vem através desta, por meio de seu(sua) representante legal, SR.(A) \_\_\_\_\_\_\_\_\_\_\_\_\_\_, RG nº \_\_\_\_\_\_\_\_\_\_\_\_ e CPF nº \_\_\_\_\_\_\_\_\_\_\_\_\_\_, credenciar \_\_\_\_\_\_\_\_\_\_\_\_\_\_, portador(a) da Cédula de Identidade RG nº \_\_\_\_\_\_\_\_\_\_\_\_ e CPF nº \_\_\_\_\_\_\_\_\_\_\_, como seu Representante, para representar a empresa e oferecer lances, negociar preços, bem como praticar todos os demais atos pertinentes ao certame em seu nome, inclusive para desistir de interpor recursos, no processo de Licitação Pregão Presencial nº \_\_\_\_\_/2023, que objetiva \_\_\_\_\_\_\_\_\_\_\_\_\_\_\_\_\_\_\_\_\_\_\_\_\_\_\_\_\_\_\_\_\_\_\_\_\_\_\_\_\_\_\_\_\_\_\_\_\_\_\_\_\_.

\_\_\_\_\_\_\_\_\_\_\_\_ (localidade), \_\_\_\_\_ de \_\_\_\_\_\_\_\_\_\_\_ de 2023.

\_\_\_\_\_\_\_\_\_\_\_\_\_\_\_\_\_\_\_\_\_\_ (assinatura)

Nome: \_\_\_\_\_\_\_\_\_\_\_\_\_\_\_\_\_ RG: \_\_\_\_\_\_\_\_\_\_\_\_\_\_\_\_\_\_\_

e-mail**:** \_\_\_\_\_\_\_\_\_\_\_\_\_\_\_

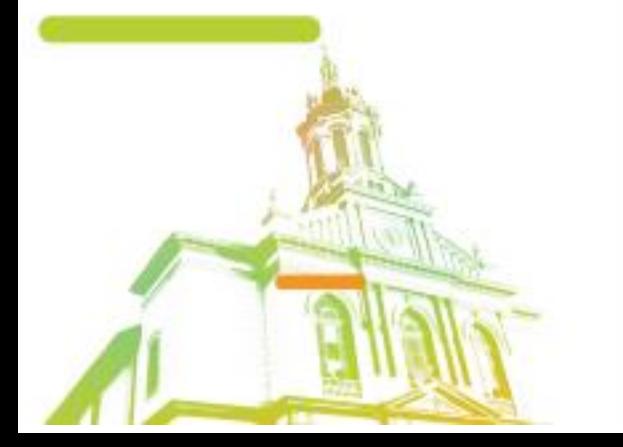

Página **13** de **55** Av. Itu 400 Anos, 111 - Itu Novo Centro - 13303-500 | (11) 4886-9611

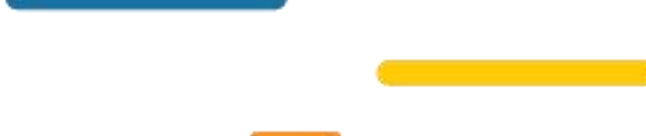

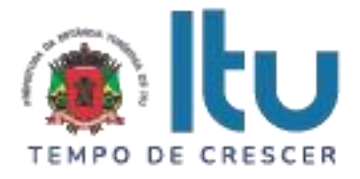

# **ANEXO III**

# **DECLARAÇÃO DE CUMPRIMENTO DAS CONDIÇÕES DE HABILITAÇÃO**

(em papel timbrado da licitante)

À

Prefeitura da Estância Turística de Itu Ref.: Pregão Presencial nº /2023.

Prezados Senhores

 $\frac{1}{2}$ , inscrita no CNPJ sob o n<sup>o</sup>  $\frac{1}{2}$ , com sede no endereço \_\_\_\_\_\_\_\_\_\_\_\_\_\_\_, cidade de \_\_\_\_\_\_\_\_\_, vem através desta, por meio de seu(sua) representante legal, SR.(A) \_\_\_\_\_\_\_\_\_\_\_\_\_\_, RG nº \_\_\_\_\_\_\_\_\_\_\_\_ e CPF nº \_\_\_\_\_\_\_\_\_\_\_\_\_\_, para os fins de dar atendimento ao disposto "Do Credenciamento" do Edital relativo à licitação em referência, **DECLARA** estar cumprindo plenamente com as exigências e os requisitos de habilitação previstos no instrumento convocatório do Pregão Presencial nº /2023, o qual objetiva a \_\_\_\_\_\_\_\_\_\_\_\_\_\_\_\_\_\_\_\_\_\_\_\_\_\_\_\_\_\_\_\_\_\_\_\_\_\_\_\_\_\_\_\_\_\_\_\_\_.

\_\_\_\_\_\_\_\_\_\_\_\_ (localidade), \_\_\_\_\_ de \_\_\_\_\_\_\_\_\_\_\_ de 2023.

\_\_\_\_\_\_\_\_\_\_\_\_\_\_\_\_\_\_\_\_\_\_ (assinatura)

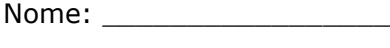

RG: \_\_\_\_\_\_\_\_\_\_\_\_\_\_\_\_\_\_\_

e-mail**:** \_\_\_\_\_\_\_\_\_\_\_\_\_\_\_

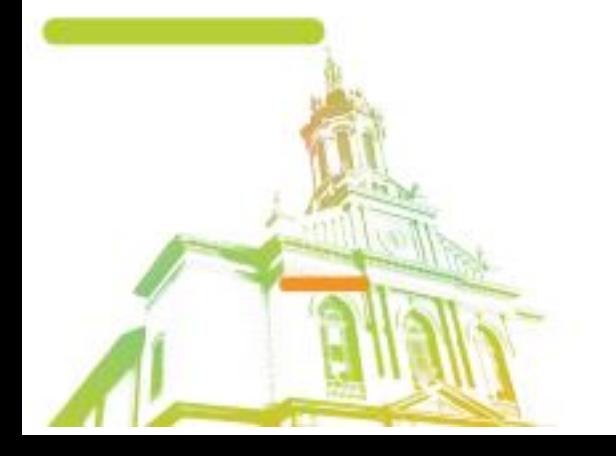

Página **14** de **55** Av. Itu 400 Anos, 111 - Itu Novo Centro - 13303-500 | (11) 4886-9611

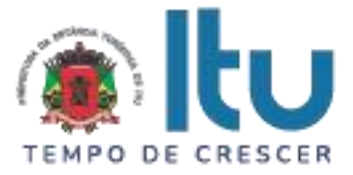

**ANEXO IV**

# **Declaração de Cumprimento do disposto no inciso XXXIII do artigo 7º da Constituição Federal.**

(em papel timbrado da licitante)

À

.

Prefeitura da Estância Turística de Itu Ref.: Pregão Presencial nº /2023.

Prezados Senhores,

 $\frac{1}{2}$ , inscrita no CNPJ sob o nº  $\frac{1}{2}$ , com sede no endereço \_\_\_\_\_\_\_\_\_\_\_\_\_\_\_, cidade de \_\_\_\_\_\_\_\_\_, vem através desta, por meio de seu(sua) representante legal, SR.(A) \_\_\_\_\_\_\_\_\_\_\_\_\_\_\_, RG nº \_\_\_\_\_\_\_\_\_\_\_\_\_\_ e CPF nº \_\_\_\_\_\_\_\_\_\_\_\_\_\_, para os fins de dar atendimento ao disposto no inciso V do artigo 27 da Lei nº. 8.666/93, acrescido pela Lei nº. 9.854/99, **DECLARA** que não emprega menor de 18 (dezoito) anos em trabalho noturno, perigoso ou insalubre e não emprega menor de 16 (dezesseis) anos.

( ) Ressalva: emprega menor, a partir de 14 (catorze) anos, na condição de aprendiz.\*

\_\_\_\_\_\_\_\_\_\_\_\_ (localidade), \_\_\_\_\_ de \_\_\_\_\_\_\_\_\_\_\_ de 2023.

\_\_\_\_\_\_\_\_\_\_\_\_\_\_\_\_\_\_\_\_\_\_ (assinatura)

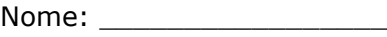

RG: \_\_\_\_\_\_\_\_\_\_\_\_\_\_\_\_\_\_\_

e-mail:

\* Observação: Em caso afirmativo, assinalar a ressalva acima.

Página **15** de **55** Av. Itu 400 Anos, 111 - Itu Novo Centro - 13303-500 | (11) 4886-9611

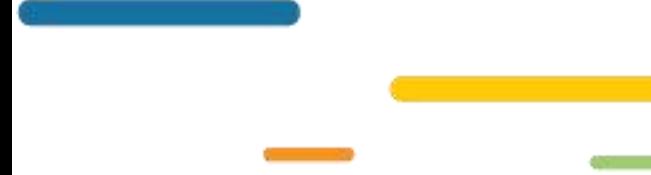

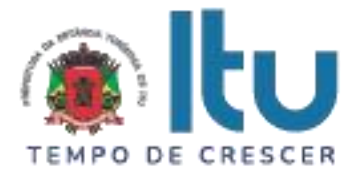

# **ANEXO V**

# **DECLARAÇÃO DE INEXISTÊNCIA DE FATO SUPERVENIENTE**

(em papel timbrado da licitante)

À

Prefeitura da Estância Turística de Itu

Ref.: Pregão Presencial nº \_\_\_/2023.

Prezados Senhores,

 $\frac{1}{2}$ , inscrita no CNPJ sob o n<sup>o</sup>  $\frac{1}{2}$ , com sede no endereço \_\_\_\_\_\_\_\_\_\_\_\_\_\_\_, cidade de \_\_\_\_\_\_\_\_\_, vem através desta, por meio de seu(sua) representante legal, SR.(A) \_\_\_\_\_\_\_\_\_\_\_\_\_, RG nº \_\_\_\_\_\_\_\_\_\_\_\_\_\_\_ e CPF nº  $\frac{1}{2}$ , para os fins de dar atendimento ao disposto do item 10.1.3.1. do Edital do Pregão Presencial nº \_\_\_\_\_/2023, que objetiva a \_\_\_\_\_\_\_\_\_\_\_\_\_\_\_\_\_\_\_\_\_\_\_\_\_\_\_\_\_\_\_\_\_\_\_\_\_\_\_\_\_\_\_\_\_\_\_\_\_\_\_\_\_\_\_\_\_, **DECLARA**, sob as penas da lei, que até a presente data inexistem fatos supervenientes e impeditivos para sua habilitação no presente processo licitatório, ciente da obrigatoriedade de declarar ocorrências posteriores.

\_\_\_\_\_\_\_\_\_\_\_\_ (localidade), \_\_\_\_\_ de \_\_\_\_\_\_\_\_\_\_\_ de 2023.

\_\_\_\_\_\_\_\_\_\_\_\_\_\_\_\_\_\_\_\_\_\_ (assinatura)

Nome: \_\_\_\_\_\_\_\_\_\_\_\_\_\_\_\_\_

 $RG:$ 

e-mail**:** \_\_\_\_\_\_\_\_\_\_\_\_\_\_\_

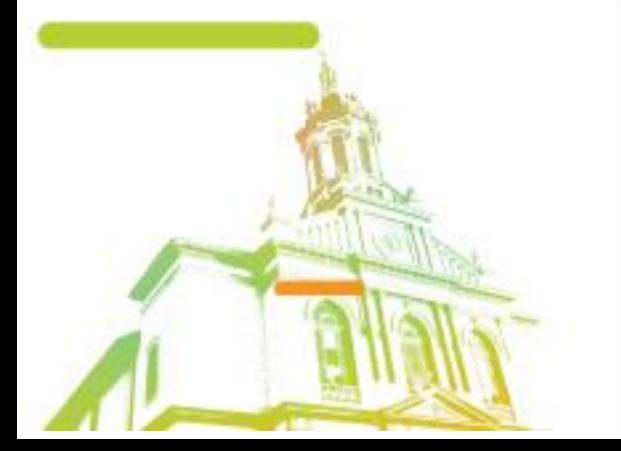

Página **16** de **55** Av. Itu 400 Anos, 111 - Itu Novo Centro - 13303-500 | (11) 4886-9611

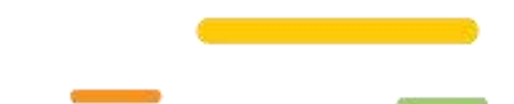

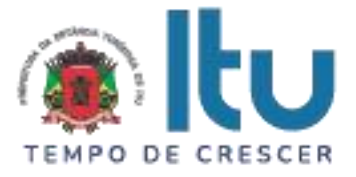

### **ANEXO VI**

# **Declaração de que estão enquadradas como microempresa ou empresa de pequeno porte nos termos do art. 3º da Lei Complementar nº 123/06.**

Declaração de enquadramento como microempresa ou empresa de pequeno porte

Pregão nº.:

Edital nº:

Objeto:

A\_\_\_\_\_\_\_\_(nome da licitante)\_\_\_\_\_\_\_\_\_\_\_\_\_\_\_\_\_\_\_\_\_\_\_\_\_\_\_\_\_\_, qualificada como microempresa ( ou empresa de pequeno porte) por seu representante legal (doc. anexo), inscrita no CNJP sob n<sup>o</sup> . \_\_\_\_\_\_, com sede à \_\_\_\_\_\_\_\_\_\_\_\_\_\_\_\_\_\_\_\_\_\_\_\_\_\_\_\_\_\_\_\_\_\_, declara para os devidos fins de direito que pretende postergar a comprovação da regularidade fiscal para momento oportuno, conforme estabelecido no edital, e ter preferência no critério de desempate quando do julgamento das propostas, nos termos da Lei Complementar nº 123, de 14 de dezembro de 2006. Sendo expressão da verdade, subscrevo-me.

\_\_\_\_\_\_\_\_\_\_\_\_ (localidade), \_\_\_\_\_ de \_\_\_\_\_\_\_\_\_\_\_ de 2023.

\_\_\_\_\_\_\_\_\_\_\_\_\_\_\_\_\_\_\_\_\_\_ (assinatura)

Nome: \_\_\_\_\_\_\_\_\_\_\_\_\_\_\_\_\_

RG: \_\_\_\_\_\_\_\_\_\_\_\_\_\_\_\_\_\_\_

e-mail:

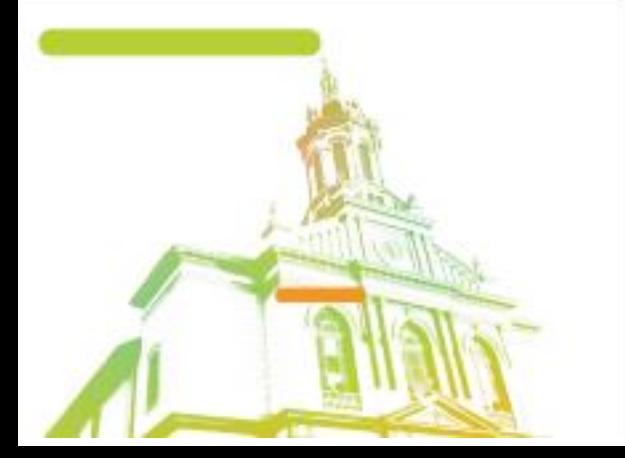

Página **17** de **55** Av. Itu 400 Anos, 111 - Itu Novo Centro - 13303-500 | (11) 4886-9611

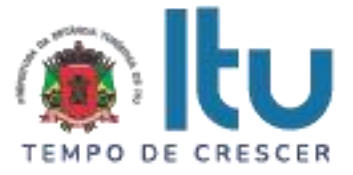

### **ANEXO VII**

#### **TERMO DE REFERÊNCIA**

Termo de referência de software para leitura, identificação e distribuição dos insumos por meio de notas fiscais no formato xml das unidades básicas de saúde, pronto atendimentos e ambulatórios.

#### **Itens gerais do sistema:**

O Sistema deverá utilizar frameworks open source, distribuído em linguagem totalmente WEB com acesso multiplataforma.

O sistema deverá ser multiplataforma, ou seja, deverá estar homologado minimamente para mais de um SGBD – Sistema Gerenciador de Banco de Dados, Oracle 12G ou superior e/ou MySQL Workbench 6.3 (ou superior). Caso a opção de uso de Gerenciamento de Banco de Dados seja licenciado, o custo de aquisição ficará por conta da CONTRATADA, sem ônus adicional para a CONTRATANTE.

A solução deverá estar homologada para hospedagem on-premisses (servidor local) e Cloud (nuvem).

O Sistema deverá estar homologado para operar através de navegadores como: Internet Explorer, Mozilla Firefox, Google Chrome etc., não sendo permitida a instalação de quaisquer outros aplicativos nas máquinas clientes, nem utilizado emuladores, exceto suas instalações nos servidores;

O Sistema deverá possuir menu de acesso rápido (mobile) através de botões padrão touchscreen para toque na tela.

Deverá possuir campo de pesquisa para busca de módulos.

Deverá permitir adotar logotipo da CONTRATANTE na tela principal do sistema.

Deverá exibir de forma clara a versão utilizada, diretamente na tela de início sem a necessidade de pesquisar em outras fontes, aplicativos, etc.

Permitir controle de grupos de acesso, perfis e permissões para o usuário do sistema.

Permitir vincular dados padrões para o perfil do usuário, gerando o

preenchimento automático de informações em determinados módulos do sistema de acordo com seu nível de permissão.

O sistema deverá permitir ao usuário administrador cadastrar outros usuários de diferentes níveis (no mínimo 2 níveis abaixo)

O sistema deverá permitir que o usuário administrador escolha as permissões para cada nível de usuário criado e editado.

O sistema não deverá exigir a instalação de plug-ins, emuladores ou runtimes para sua utilização.

Possibilitar interoperabilidade com outros sistemas por meio de serviços baseados em API REST.

Possuir módulo web para construção de relatórios

Deverá possuir dicionário de dados com todas as tabelas do sistema

Auditoria de uso do sistema, onde seja possível ver as últimas inclusões ou alterações feitas nos módulos

> Página **18** de **55** Av. Itu 400 Anos, 111 - Itu Novo Centro - 13303-500 | (11) 4886-9611

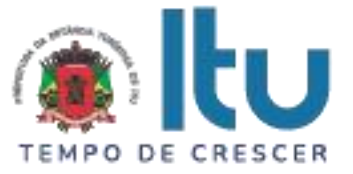

Os arquivos, estejam eles nos servidores locais ou em cloud server, devem ter segurança considerável como, criptografia de dados e/ou protocolos de segurança SSL.

O sistema deverá ler e interpretar códigos xml para que sejam inseridos itens no sistema, a partir desses códigos.

O sistema deverá ser compatível com integrações para linguagens de alto nível.

O sistema deverá ter uma rotina de backups no intervalo mínimo de 24 horas.

O sistema deverá disponibilizar opção de padronização de insumos, possibilitando assim o usuário de nível administrador ou responsável pela unidade poder padronizar os nomes dos insumos de acordo com os padrões da unidade básica de saúde .

### **O SOFTWARE: VISÃO DOS GESTORES DAS UNIDADES BÁSICAS DE SAÚDE**

Trata-se de uma plataforma online responsável por ler, identificar e distribuir os insumos por meio de nota fiscal no formato xml nas unidades de saúde da cidade de Itu - SP. Essa plataforma será composta dos seguintes menus:

**Usuário de nível administrador:** O sistema deverá disponibilizar uma plataforma multiusuário de no mínimo 3 (três) níveis de acesso, de forma que o mesmo disponibilize opções exclusivas para cada nível de usuário. A seguir, estão listadas as permissões que deverão ser atribuídas ao usuário de nível administrador.

**Login:** O sistema deverá disponibilizar uma tela de login para que apenas usuários credenciados sejam aceitos dentro da plataforma. Para que os usuários tenham acesso ao sistema deverão preencher as seguintes informações:

- **E-mail:** O sistema deverá disponibilizar um campo onde os usuários credenciados possam inserir seu e-mail para ter seu acesso.
- **Senha:** O sistema deverá disponibilizar um campo onde os usuários credenciados possam inserir sua senha para ter seu acesso. Esse campo não deverá mostrar o que esta sendo digitado pelo usuário, a menos que o mesmo opte por essa opção, nesse caso o sistema deverá disponibilizar as duas opções.
- **Esqueci minha senha:** O sistema deverá disponibilizar a opção de "esqueci minha senha", para que os usuários que por ventura venha a esquecer suas senhas, possam recupera-las por meio do e-mail informado aos gestores e administradores do sistema. As senhas dos usuários não poderão em hipótese alguma serem armazenadas em seu formato original, para tanto, devem ser armazenadas criptografadas, seguindo as normas e leis de proteção dos dados (LGPD) de 2018.

**Contato do suporte técnico:** O sistema deverá disponibilizar ao menos um número para suporte técnico na home do sistema ou tela de login do mesmo.

**Unidade a ser administrada:** Logo que o usuário administrador logar no sistema, o mesmo deverá disponibilizar uma lista das unidades cadastradas e que serão gerenciadas pelo usuário administrador. Caso o usuário administrador opte por escolher uma unidade, o mesmo poderá fazer tudo que o usuário responsável por ela faria no sistema (receber insumos, dispensar insumos, conferir estoque, dentre outras funções). Caso opte por não escolher uma unidade especifica, o usuário poderá conferir todas as ações realizadas pelos responsáveis das unidades de modo geral e não poderá realizar as funções que um usuário responsável por uma única unidade faria.

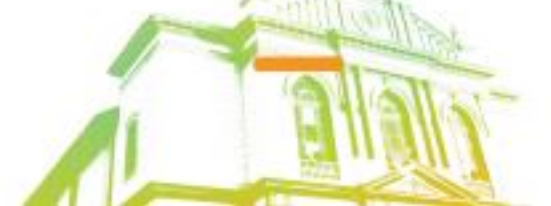

Página **19** de **55** Av. Itu 400 Anos, 111 - Itu Novo Centro - 13303-500 | (11) 4886-9611

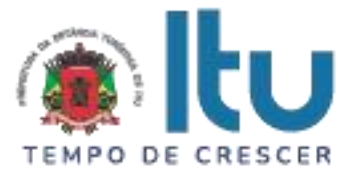

**Dashboard:** A dashboard deverá mostrar os números gerais do sistema, com cores distintas para facilitar a compreensão dos dados e acompanhados de legendas. Seguem abaixo como deverão estar organizadas:

- **Cor azul:** Essa cor deverá ser reservada para informar as unidades receptoras;
- **Cor verde:** Essa cor deverá ser reservada para informar os usuários do sistema;
- **Cor amarela:** Essa cor deverá ser reservada para informar os insumos;
- **Cor vermelha:** Essa cor deverá ser reservada para informar as distribuições feitas no sistema.

**Média de consumo anual:** Uma vez selecionada a unidade na qual o usuário administrador queira coletar as informações, o sistema deverá informar na tela o nome da unidade em questão e ano vigente. A partir daqui o sistema deverá disponibilizar as informações de consumo anual de maneira clara e objetiva na dashboard, as informações deverão estar em gráficos devidamente representados com no mínimo 4 (quatro) informações básicas. São elas:

- **Dispensas para unidades:** O sistema deverá informar as dispensas que foram feitas da prefeitura para as unidades;
- **Dispensas para setor:** O sistema deverá informar as dispensas que foram feitas para os setores dentro das unidades (setores dinâmicos).
- **Dispensas para paciente:** O sistema deverá informar as dispensas que foram feitas para os pacientes das unidades
- **Total de dispensas:** O sistema deverá informar o total das dispensas feitas na unidade, somando as dispensas feitas por setor (representada por uma cor distinta) e dispensas feitas para pacientes (representada por cor distinta). Com isso o usuário de nível administrador poderá comparar os gráficos e tirar suas próprias conclusões do quão alinhado estão as dispensas feitas nas unidades.

**Insumos por unidade:** O sistema deverá disponibilizar um gráfico no qual deverão constar todas as unidades cadastradas no sistema e sua quantidade de insumos em estoque. O sistema deverá disponibilizar opção para que o usuário administrador selecione apenas as unidades nas quais deseja coletar as informações.

**Menus exigidos:** O sistema deverá disponibilizar no mínimos os seguintes menus para que o usuário de nível administrados possa gerenciar as unidades:

**Funcionários:** O sistema deverá disponibilizar uma opção onde o usuário administrador poderá visualizar uma lista de todos os funcionários cadastrados no sistema com as seguintes informações: id, nome, CPF, e-mail, cargo, e ações (editar e excluir).

 **Buscar:** O sistema deverá disponibilizar uma opção onde o usuário administrador poderá buscar funcionários cadastrados no sistema de forma dinâmica, possibilitando o usuário administrador realizar buscas pelo nome, CPF, E-mail, ou cargo do funcionário.

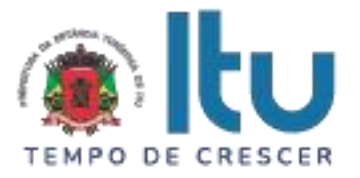

- **Novo funcionário:** O sistema deverá disponibilizar uma opção onde o usuário administrador poderá realizar a inclusão de um novo funcionário/usuário para isso, o sistema deverá disponibilizar os seguintes campos para cadastro: nome do funcionário, CPF, telefone ou celular, e-mail, senha (a senha deverá ser criptografada, seguindo a nova lei LGPD. Caso o usuário venha a esquecer sua senha, deverá ser recuperada apenas pelo mesmo usuário que a cadastrou por meio de seu e-mail informado ou cadastrando uma nova senha pelo usuário administrados do sistema), cargo, unidade e nível de acesso.
- o **Ações de cadastro:** O sistema deverá disponibilizar as opções de concluir o cadastro e fechar.
- **Fechar:** Cancela a ação e fecha a tela de cadastro
- **Concluir:** Cadastra o produto e conclui a ação
- **Ações:** O sistema deverá disponibilizar as seguintes ações no cadastro de usuários:
- o **Editar:** O sistema deverá disponibilizar a ação editar para que o usuário administrador possa editar o cadastro dos funcionários, o mesmo deverá oferecer as seguintes opções para edição: nome do funcionário, CPF, telefone ou celular, e-mail, senha (a senhas deverá ser criptografada, seguindo a nova lei LGPD. Caso o usuário venha a esquecer sua senha, deverá ser recuperada apenas pelo mesmo usuário que a cadastrou por meio de seu e-mail informado ou cadastrando uma nova senha pelo usuário administrados do sistema), cargo, unidade e nível de acesso
- o **Excluir:** O sistema deverá disponibilizar a ação excluir, caso usuário administrador queira excluir o cadastro dos usuários do sistema.
- o **Mensagem de alerta:** Para uma maior segurança, o sistema deverá emitir uma mensagem de alerta somente no caso de exclusão de cadastros. A mensagem deverá conter uma questão simples e objetiva como a seguir: "tem certeza que deseja excluir esse usuário?".
- **Confirmar:** O sistema deverá oferecer a opção "confirmar" para que o usuário confirme a exclusão do insumo em questão. Clicando nessa opção o usuário deverá ser excluído permanentemente do sistema.
- **Cancelar:** O sistema deverá oferecer a opção "cancelar". Clicando nessa opção, a operação deverá ser cancelada.

**Insumos no sistema:** O sistema deverá disponibilizar uma opção onde o usuário administrador poderá visualizar uma lista de todos os insumos cadastrados no sistema com as seguintes informações: id, nome do insumo, descrição, e ações (editar e excluir).

- **Buscar:** O sistema deverá disponibilizar uma opção onde o usuário administrador poderá buscar insumos cadastrados no sistema de forma dinâmica, possibilitando o usuário administrador realizar buscas pelo nome do insumo e/ou id.
- **Novo insumo:** O sistema deverá disponibilizar uma opção onde o usuário administrador poderá realizar a inclusão de um novo insumo para isso, o sistema deverá disponibilizar os seguintes campos para cadastro: nome do insumo e descrição.

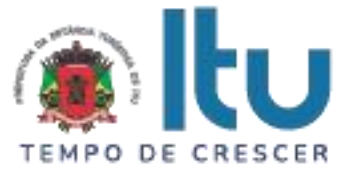

- o **Ações de cadastro:** O sistema deverá disponibilizar as opções de concluir o cadastro e fechar.
- **Fechar:** Cancela a ação e fecha a tela de cadastro
- **Concluir:** Cadastra o produto e conclui a ação
- **Ações:** O sistema deverá disponibilizar as seguintes ações no cadastro de usuários:
- o **Editar:** O sistema deverá disponibilizar a ação editar para que o usuário administrador possa editar os insumos cadastros, o mesmo deverá oferecer as seguintes opções para edição: nome do insumo e descrição.
- **Ações de cadastro:** O sistema deverá disponibilizar as opções de concluir o cadastro e fechar.
- **Fechar:** Cancela a ação e fecha a tela de cadastro
- **Concluir:** Cadastra o produto e conclui a ação
- o **Excluir:** O sistema deverá disponibilizar a ação excluir, caso usuário administrador queira excluir o insumo cadastrado no sistema.
- o **Mensagem de alerta:** Para uma maior segurança, o sistema deverá emitir uma mensagem de alerta somente no caso de exclusão de cadastros. A mensagem deverá conter uma questão simples e objetiva como a seguir: "tem certeza que deseja excluir esse insumo?".
- **Confirmar:** O sistema deverá oferecer a opção "confirmar" para que o usuário confirme a exclusão do insumo em questão. Clicando nessa opção o insumo deverá ser excluído permanentemente do sistema.
- **Cancelar:** O sistema deverá oferecer a opção "cancelar". Clicando nessa opção, a operação deverá ser cancelada.

**Insumos em estoque:** O sistema deverá disponibilizar a opção de produtos em estoque para que o usuário administrador possa consultar o estoque de cada unidade cadastrada no sistema. Para consultar o estoque o sistema deverá disponibilizar um campo de busca no qual o usuário administrador poderá selecionar a unidade na qual deseja coletar as informações.

**Selecionando a unidade:** Após a seleção da unidade desejada, o sistema deverá mostrar em colunas as seguintes informações dos insumos para simples conferencia: id, lote, nome do insumo, data de validade (a data de validade deve seguir o padrão BR, e mostrar no mínimo dia, mês e ano) e quantidade em estoque da unidade vigente.

**Seleção de impressão:** O sistema deverá disponibilizar mecanismos de seleção de impressão, possibilitando assim, o usuário administrador imprimir apenas a lista de insumos desejada.

**Imprimir estoque:** O sistema deverá disponibilizar uma opção de impressão para que o usuário administrador do sistema possa imprimir

**O arquivo gerado:** O sistema deverá gerar um arquivo no formato .xlsx ou .doc para que o usuário administrador possa arquivar ou imprimir o mesmo./

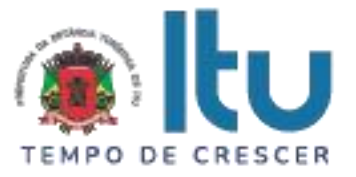

**Endereços:** O sistema deverá disponibilizar uma opção onde o usuário administrador poderá visualizar uma lista de todas as unidades de saúde cadastradas no sistema com as seguintes informações: id, nome da unidade, rua, CEP, estado, bairro, número, responsável pela unidade e ações (editar e excluir).

- **Buscar:** O sistema deverá disponibilizar uma opção onde o usuário administrador poderá buscar as unidades cadastradas no sistema de forma dinâmica, possibilitando o usuário administrador realizar buscas pelo nome da unidade, rua, CEP, estado, bairro, número, responsável pela unidade.
- **Novo endereço:** O sistema deverá disponibilizar uma opção onde o usuário administrador poderá realizar a inclusão de uma nova unidade (endereço) para isso, o sistema deverá disponibilizar os seguintes campos para cadastro: nome da unidade, rua, CEP, estado, bairro, número, responsável pela unidade.
- o **Ações de cadastro:** O sistema deverá disponibilizar as opções de concluir o cadastro e fechar.
- **Fechar:** Cancela a ação e fecha a tela de cadastro
- **Concluir:** Cadastra o produto e conclui a ação
- **Ações:** O sistema deverá disponibilizar as seguintes ações no cadastro de unidades/endereço:
- o **Editar:** O sistema deverá disponibilizar a ação editar para que o usuário administrador possa editar o cadastro das unidades, o mesmo deverá oferecer as seguintes opções para edição: nome da unidade, rua, CEP, estado, bairro, número, responsável pela unidade.
- o **Excluir:** O sistema deverá disponibilizar a ação excluir, caso usuário administrador queira excluir o cadastro das unidades do sistema.
- o **Mensagem de alerta:** Para uma maior segurança, o sistema deverá emitir uma mensagem de alerta somente no caso de exclusão de cadastros. A mensagem deverá conter uma questão simples e objetiva como a seguir: "tem certeza que deseja excluir essa unidade?".
- **Confirmar:** O sistema deverá oferecer a opção "confirmar" para que o usuário confirme a exclusão do insumo em questão. Clicando nessa opção a unidade deverá ser excluído permanentemente do sistema.
- **Cancelar:** O sistema deverá oferecer a opção "cancelar". Clicando nessa opção, a operação deverá ser cancelada.

**Notas:** O sistema deverá disponibilizar uma opção onde o usuário administrador poderá visualizar uma lista de todas as notas que foram adicionadas ao sistema com as seguintes informações: id, número da nota, nome da empresa fornecedora, valor total da nota e ações (visualizar).

 **Buscar:** O sistema deverá disponibilizar uma opção onde o usuário administrador poderá buscar as notas que foram adicionadas ao sistema de forma dinâmica, possibilitando o usuário administrador realizar buscas pelo id, número da nota, nome da empresa e valor total da nota.

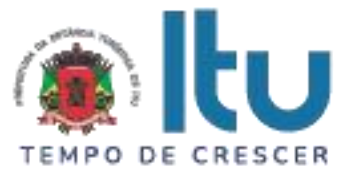

- **Visualizar notas:** O sistema deverá disponibilizar uma opção para que usuário administrador possa visualizar as notas fiscais que foram adicionadas ao sistema mais detalhadamente. Uma vez selecionada opção detalhes/visualizar detalhes da nota, o sistema deverá disponibilizar os seguintes campos: número da nota, valor total da nota, nome da empresa fornecedora e cnpj para simples conferência.
- o **Buscar em de visualizar notas:** O sistema deverá disponibilizar uma opção onde o usuário administrador poderá buscar os insumos referentes a essa nota fiscal, o sistema deverá exibir as seguintes informações para cada insumo na lista: nome do insumo, lote, prazo de validade do insumo, quantidade e valor unitário.
- o **Organizar:** O sistema deverá permitir que o usuário administrador possa organizar a lista em ordem crescente ou decrescente de acordo com sua necessidade pelas colunas: nome do produto, lote, validade, quantidade e valor unitário de cada insumo.

**Dispensas:** O sistema deverá disponibilizar uma opção onde o usuário administrador poderá visualizar uma lista de todas as dispensas que foram feitas para as unidades no sistema com as seguintes informações: id, unidade para qual a dispensa foi feita, nome da responsável pela unidade receptora, data da dispensa, status (se essa dispensa já foi aceita ou recusada) e ações (visualizar).

- **Buscar:** O sistema deverá disponibilizar uma opção onde o usuário administrador poderá buscar as dispensas que foram feitas no sistema de forma dinâmica, possibilitando o usuário administrador realizar buscas pelo id, unidade, nome da responsável pela unidade receptora, data da dispensa e status (se essa dispensa já foi aceita ou recusada).
- **Visualizar dispensas:** O sistema deverá disponibilizar uma opção para que usuário administrador possa visualizar as dispensas que foram feitas no sistema mais detalhadamente. Uma vez selecionada opção detalhes/visualizar detalhes da nota, o sistema deverá disponibilizar os seguintes campos: id da dispensa, lote, nome do insumo validade do insumo, quantidade dispensada para unidade e quantidade recebida pela unidade.
- o **Buscar em de visualizar dispensas:** O sistema deverá disponibilizar uma opção onde o usuário administrador poderá buscar os insumos referentes a essa dispensa, o sistema deverá exibir as seguintes informações para cada insumo na lista: id da dispensa, lote, nome do insumo validade do insumo, quantidade dispensada para unidade e quantidade recebida pela unidade.
- o **Organizar:** O sistema deverá permitir que o usuário administrador possa organizar a lista em ordem crescente ou decrescente de acordo com sua necessidade pelas colunas: id da dispensa, lote, nome do insumo validade do insumo, quantidade dispensada para unidade e quantidade recebida pela unidade.

**Whitelists:** O sistema deverá disponibilizar uma opção onde o usuário administrador poderá visualizar todas as unidades cadastradas no sistema, para que possa editar suas *White lists* (lista de insumos que a unidade pode solicitar, receber e registrar) e as ação de editar.

 **Editar listas:** O sistema deverá disponibilizar uma opção onde o usuário administrador possa editar as listas de insumos de cada unidade com os seguintes campos: nome da unidade, responsável pela unidade e lista de insumos padronizados.

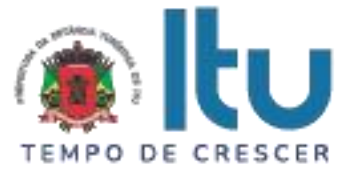

- o **Buscar em de editar White lists:** O sistema deverá disponibilizar uma opção onde o usuário administrador poderá buscar os insumos a serem padronizados na unidade em questão com os seguintes campos: id, nome do insumo, descrição do insumo, quantidade em estoque e a ação de excluir.
- o **Adicionar insumo a** *White list***:** O sistema deverá disponibilizar uma opção onde o usuário administrador possa adicionar insumos na *White list,* podendo escolher em uma lista de insumos previamente cadastrados no sistema.

**Solicitação de insumos:** O sistema deverá disponibilizar uma opção onde o usuário administrador poderá visualizar todas as solicitações de insumos que foram feitas para o órgão responsável no sistema com as seguintes informações: id, descrição da solicitação, data da solicitação, nome da unidade solicitante, responsável pela unidade solicitante, quantidade de insumos solicitados, status da solicitação (aguardando aprovação, em processo de compras, comprado ou recusado) e ações (atualizar status).

- **Buscar:** O sistema deverá disponibilizar uma opção onde o usuário administrador poderá buscar as solicitações de compras que foram feitas no sistema de forma dinâmica, possibilitando o usuário administrador realizar buscas pelo id, descrição da solicitação, data da solicitação, nome da unidade solicitante, responsável pela unidade solicitante, quantidade de insumos solicitados e status.
- **Atualizar status:** O sistema deverá disponibilizar uma opção para que usuário administrador possa visualizar e atualizar as solicitações de insumos que foram feitas no sistema mais detalhadamente. Uma vez selecionada opção detalhes/atualizar, o sistema deverá disponibilizar os seguintes campos: descrição da solicitação, data da solicitação, nome da unidade solicitante e uma lista das últimas (no mínimo 3 (três) últimas)) solicitações dessa unidade. Caso os insumos e quantidades solicitados forem idênticos a alguma das últimas 3 (três) solicitações, o insumo deverá ser destacado em cor diferente dos demais para que o usuário administrador tenha ciência do ocorrido.
- o **Buscar em de visualizar solicitações de insumos:** O sistema deverá disponibilizar uma opção onde o usuário administrador poderá buscar os insumos referentes a essa solicitação, o sistema deverá exibir as seguintes informações para cada insumo na lista: id, nome do insumo solicitado, quantidade em estoque do mesmo antes da solicitação, quantidade solicitada e as ações de editar ou excluir (Caso o usuário administrador queira ajustar o pedido feito pela unidade ou até mesmo excluir a solicitação).
- o **Organizar:** O sistema deverá permitir que o usuário administrador possa organizar a lista em ordem crescente ou decrescente de acordo com sua necessidade pelas colunas: id, nome do insumo, quantidade em estoque atualmente e/ou quantidade solicitada.
- o **Observação da solicitação:** O sistema deverá disponibilizar uma opção de observação, para que o usuário administrador possa justificar quaisquer alterações na solicitação atual.
- **Status:** O sistema deverá disponibilizar uma opção de status, para que o usuário administrador possa alterar o status da solicitação conforme o avanço do pedido com as seguintes opções (aguardando aprovação, em processo de compras, comprado ou recusado).

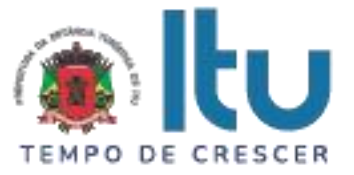

- o **Alteração das solicitações de insumos:** O sistema deverá disponibilizar uma opção para que o usuário administrador possa alterar a lista de solicitação de insumos feita pelos responsáveis das unidades básicas de saúde, podendo alterar as seguintes informações: quantidade de insumos solicitados e insumos solicitados.
- **Selecionando a solicitação de insumos para impressão:** O sistema deverá permitir que o usuário administrado possa selecionar apenas as solicitações de pedidos de insumos desejados para a impressão (na seleção deverá ser possível a seleção de mais de uma unidade distinta), após a seleção da solicitação insumos desejada e suas respectivas unidades solicitantes, o sistema deverá permitir a impressão da lista de insumos solicitados no pedido.
- **Imprimir estoque:** O sistema deverá disponibilizar uma opção de impressão para que o usuário administrador do sistema possa imprimir.
- **O arquivo gerado:** O sistema deverá gerar um arquivo no formato .xlsx ou .doc para que o usuário administrador possa arquivar ou imprimir o mesmo.

**Dispensa por setores:** O sistema deverá disponibilizar uma opção onde o usuário administrador poderá visualizar uma lista de todas as dispensas que foram feitas para os setores dentro das unidades no sistema com as seguintes informações: id, setor para qual a dispensa foi feita, nome da unidade, nome da responsável pela unidade que efetuou a dispensa, data da dispensa e ações (editar e devolver).

- **Buscar:** O sistema deverá disponibilizar uma opção onde o usuário administrador poderá buscar as dispensas que foram feitas por setor no sistema de forma dinâmica, possibilitando o usuário administrador realizar buscas pelo id, nome do setor, unidade, nome da responsável pela dispensa e data da dispensa.
- **Editar dispensas por setor:** O sistema deverá disponibilizar uma opção para que usuário administrador possa editar as dispensas feitas para setores dentro das unidades no sistema com os seguintes campos: id, lote, nome do insumo, validade, quantidade atual do insumo (antes da dispensa), quantidade dispensada para o setor e Ações (Excluir).
- o **Ações:** O sistema deverá disponibilizar as seguintes ações no cadastro de unidades/endereço:
- **Excluir:** O sistema deverá disponibilizar a ação excluir, caso usuário administrador queira excluir do sistema determinadas dispensas feitas por setores nas unidades.
- **Mensagem de alerta:** Para uma maior segurança, o sistema deverá emitir uma mensagem de alerta somente no caso de exclusão de cadastros. A mensagem deverá conter uma questão simples e objetiva como a seguir: "tem certeza que deseja excluir essa dispensa?".
- **Confirmar:** O sistema deverá oferecer a opção "confirmar" para que o usuário confirme a exclusão em questão. Clicando nessa opção a dispensa deverá ser excluída permanentemente do sistema.

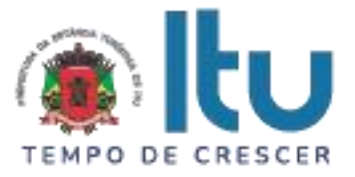

- **Cancelar:** O sistema deverá oferecer a opção "cancelar". Clicando nessa opção, a operação deverá ser cancelada.
- **Organizar:** O sistema deverá permitir que o usuário administrador possa organizar a lista em ordem crescente ou decrescente de acordo com sua necessidade pelas colunas: id, lote, nome do insumo, validade, quantidade atual do insumo (antes da dispensa) e quantidade dispensada para o setor.

**Dispensa paciente unidade:** O sistema deverá disponibilizar uma opção onde o usuário administrador poderá visualizar uma lista de todas as dispensas que foram feitas para pacientes dentro das unidades no sistema com as seguintes informações: id, nome do paciente, nome da unidade que efetuou a dispensa, responsável pela dispensa, tipo de dispensa (comum, UTI, enfermariam, centro cirúrgico, dentre outras, de acordo com a necessidade das unidades), data da dispensa e ações (visualizar detalhes, imprimir e devolver).

- **Buscar:** O sistema deverá disponibilizar uma opção onde o usuário administrador poderá buscar as dispensas que foram feitas para pacientes no sistema de forma dinâmica, possibilitando o usuário administrador realizar buscas pelo: id, nome do paciente, nome da unidade, responsável pela dispensa, tipo de dispensa e data da dispensa.
- **Visualizar/Editar dispensa para pacientes:** O sistema deverá disponibilizar uma opção para que usuário administrador possa visualizar/editar as dispensas feitas para pacientes dentro das unidades no sistema com os seguintes campos: id, lote, nome do insumo dispensado, validade, quantidade atual, quantidade dispensada e ações (devolução do insumo).
- o **Devolução do insumo em visualização:** O sistema deverá disponibilizar uma opção em da visualização do insumo dispensado por paciente para que o usuário administrador possa ter a opção de devolver o insumo consultado.
- o **Mensagem de alerta:** Para uma maior segurança, o sistema deverá emitir uma mensagem de alerta. A mensagem deverá conter uma questão simples e objetiva como a seguir: "tem certeza que deseja devolver essa dispensa?".
- **Confirmar:** O sistema deverá oferecer a opção "confirmar" para que o usuário confirme a devolução em questão. Clicando nessa opção a devolução deverá ser feita e o insumo deverá "entrar" no estoque do sistema.
- **Cancelar:** O sistema deverá oferecer a opção "cancelar". Clicando nessa opção, a operação deverá ser cancelada.
- **Imprimir dispensa por paciente:** O sistema deverá disponibilizar uma opção de impressão, para que o usuário administrador possa imprimir as dispensas efetuadas para pacientes no sistema. As opções de impressão deverão ser as seguintes:
- o **Gerar folha A4:** O sistema deverá gerar uma impressão em formato A4 padrão para que seja feito o armazenamento em arquivos com as seguintes informações: numero da entrega, lote, nome do insumo, validade e quantidade entregue.

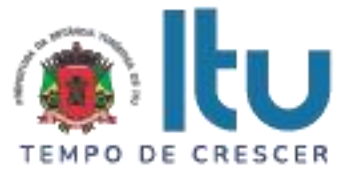

- o **Gerar ticket:** sistema deverá gerar uma impressão no formato da impressora atual da unidade de saúde, caso haja necessidade, o sistema deverá se adaptar ao formato vigente. O ticket deverá ser impresso em 2 vias com as seguintes informações: numero da entrega, lote, nome do insumo, validade e quantidade entregue.
- o **Gerar comprovante:** Em caso de comprovação de entrega de insumos, o sistema deverá gerar uma impressão no formato da impressora atual da unidade de saúde, caso haja necessidade, o sistema deverá se adaptar ao formato vigente. O comprovante deverá imprimir as seguintes informações: numero da entrega, lote, nome do insumo, validade, quantidade entregue e um campo para que o paciente possa assinar.
- o **Gerar cupom:** O sistema deverá gerar uma impressão em formato .xlsx padrão para que seja feito o armazenamento em arquivos com as seguintes informações: numero da entrega, lote, nome do insumo, validade e quantidade entregue.
- **Devolução do insumo:** O sistema deverá disponibilizar uma opção para devolução do insumo dispensado por paciente, para que o usuário administrador possa ter a opção de devolver o insumo em questão.
- o **Mensagem de alerta:** Para uma maior segurança, o sistema deverá emitir uma mensagem de alerta. A mensagem deverá conter uma questão simples e objetiva como a seguir: "tem certeza que deseja devolver essa dispensa?".
- o **Confirmar:** O sistema deverá oferecer a opção "confirmar" para que o usuário confirme a devolução em questão. Clicando nessa opção a devolução deverá ser feita e o insumo deverá "entrar" no estoque do sistema.
- o **Cancelar:** O sistema deverá oferecer a opção "cancelar". Clicando nessa opção, a operação deverá ser cancelada.
- o **Organizar:** O sistema deverá permitir que o usuário administrador possa organizar a lista em ordem crescente ou decrescente de acordo com sua necessidade pelas colunas: id, nome do paciente, nome da unidade, responsável pela dispensa, tipo da dispensa e data da dispensa.

**Relatório de solicitação:** O sistema deverá disponibilizar uma opção para que o usuário administrador possa gerar relatórios de solicitações feitas no sistema com os seguintes campos:

 **Campo para selecionar unidade:** O sistema deverá disponibilizar um campo no qual o usuário administrador possa informar a unidade na qual deseja gerar o relatório (caso o usuário administrador não informe, o sistema deverá gerar um relatório com todos os registros do sistema).

 **Campo para selecionar insumo:** O sistema deverá disponibilizar um campo no qual o usuário administrador possa informar o insumo que deseja gerar o relatório (caso o usuário administrador não informe, o sistema deverá gerar um relatório com todos os registros do sistema).

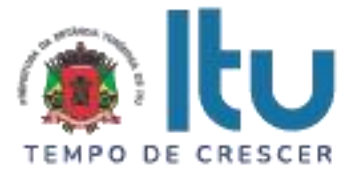

- **Intervalo de data desejada:** O sistema deverá disponibilizar um campo no qual o usuário administrador possa informar o intervalo de datas no qual deseja gerar o relatório (caso o usuário administrador não informe, o sistema deverá gerar um relatório com todos os registros do sistema).
- **Relatórios gerados (gráficos):** O sistema deverá gerar relatórios representados por gráficos e agrupar por unidades. O gráfico deverá informar a quantidade de insumos dispensados agrupados por meses.
- **Relatórios (lista):** O sistema deverá gerar relatório dos insumos pedidos no período da consulta em formato de lista com as seguintes informações: número do insumo, nome do insumo, quantidade solicitada, unidade solicitante, data do pedido e status.
- **Buscar:** O sistema deverá disponibilizar uma opção onde o usuário administrador poderá buscar os insumos no relatório gerado no sistema de forma dinâmica, possibilitando o usuário administrador realizar buscas pelo: número do insumo, nome do insumo, unidade, data da solicitação e status.
- **Relatório imprimir (formatos):** O sistema deverá gerar relatórios em um dos seguintes formatos: .doc ou .xlsx.
- o **Colunas do relatório gerado:** O sistema deverá imprimir os relatórios gerados com as seguintes colunas: número do insumo, quantidade solicitada, endereço/unidade, data da solicitação e status.
- **Organizar:** O sistema deverá permitir que o usuário administrador possa organizar a lista em ordem crescente ou decrescente de acordo com sua necessidade pelas colunas: número do insumo, nome do insumo, nome da unidade, data do pedido e status.

**Relatório de custos:** O sistema deverá disponibilizar uma opção para que o usuário administrador do sistema possa gerar um relatório de custos registrado no sistema, com os seguintes campos:

- **Campo para informar a unidade desejada:** O sistema deverá disponibilizar um campo para que o usuário administrador possa informar a unidade que deseja saber o relatório de custos (caso o usuário administrador não informe, o sistema deverá gerar um relatório com todos os registros do sistema).
- **Intervalo de data desejada:** O sistema deverá disponibilizar um campo no qual o usuário administrador possa informar o intervalo de datas no qual deseja gerar o relatório (caso o usuário administrador não informe, o sistema deverá gerar um relatório com todos os registros do sistema).
- **Relatórios gerados (gráficos):** O sistema deverá gerar relatórios representados por gráficos e agrupar por unidades. O gráfico deverá informar o custo total de insumos dispensados, agrupados por meses.

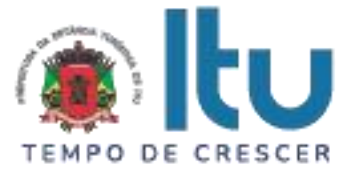

- **Relatórios (lista):** O sistema deverá gerar relatório do custo de cada insumo pedido no período da consulta em formato de lista com as seguintes informações: nome do insumo, valor do (insumo individual), quantidade de entrada e valor total.
- o **Buscar:** O sistema deverá disponibilizar uma opção onde o usuário administrador poderá buscar os insumos no relatório gerado no sistema de forma dinâmica, possibilitando o usuário administrador realizar buscas pelo: nome do insumo, valor do (insumo individual), quantidade de entrada e valor total.
- **Relatório imprimir (formatos):** O sistema deverá gerar relatórios em um dos seguintes formatos: .doc ou .xlsx.
- o **Tipo de relatório:** O sistema deverá disponibilizar ao menos 2 (dois) tipo de relatórios (simples e detalhado).
- o **Simples:** Optando por essa opção o sistema deverá imprimir um relatório simples com as seguintes informações: nome da unidade e valor total dos custos.
- o **Detalhado:** Optando por essa opção o sistema deverá imprimir os relatórios detalhados gerados com as seguintes colunas: nome do insumo, valor do insumo, quantidade de entrada e valor total.
- **Organizar:** O sistema deverá permitir que o usuário administrador possa organizar a lista em ordem crescente ou decrescente de acordo com sua necessidade pelas colunas: número do insumo, nome do insumo, nome da unidade, data do pedido e status.
- **Notas individuais:** O sistema deverá disponibilizar um lista de todas as notas que foram registradas no sistema (referente a data escolhida) com as seguintes informações: número da nota e data de emissão.
- **Ações:** O sistema deverá disponibilizar a ação "detalhes" para que o usuário administrador possa visualizar os detalhes da nota em questão com as seguintes informações: número do insumo, nome do insumo, lote, validade, quantidade total, quantidade da entrada e valor do insumo (em moeda vigente no pais).
- o **Buscar:** O sistema deverá disponibilizar uma opção onde o usuário administrador poderá buscar os insumos no relatório gerado no sistema de forma dinâmica, possibilitando o usuário administrador realizar buscas pelo: número do insumo, nome do insumo, unidade, data da solicitação e status.
- o **Organizar:** O sistema deverá permitir que o usuário administrador possa organizar a lista em ordem crescente ou decrescente de acordo com sua necessidade pelas colunas: número do insumo, nome do insumo, nome da unidade, data do pedido e status

**Relatório de alterações de estoque:** O sistema deverá disponibilizar uma opção para que o usuário administrador possa gerar relatórios de alterações de estoque, Nesse relatório deverá constar todas as alterações feitas nos estoques das unidades básicas de saúde.

 **Campo para informar a unidade desejada:** O sistema deverá disponibilizar um campo para que o usuário administrador possa informar a unidade que deseja saber o relatório

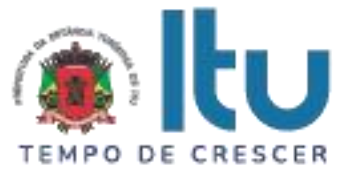

de alteração de estoque (caso o usuário administrador não informe, o sistema deverá gerar um relatório com todos os registros do sistema).

- **Campo funcionários:** O sistema deverá disponibilizar um campo para que o usuário administrador possa informar para qual funcionário deseja gerar um relatório de alteração de estoque (caso o usuário administrador não informe, o sistema deverá gerar um relatório com todos os registros do sistema).
- **Campo de tipos de alteração:** O sistema deverá disponibilizar um campo para que o usuário administrador possa informar qual o tipo de alteração deseja gerar um relatório de alteração de estoque (caso o usuário administrador não informe, o sistema deverá gerar um relatório com todos os registros do sistema).
- o **Tipos de alterações:** O sistema deverá disponibilizar no mínimo 3 (três) tipos de alteração de estoque: registro, atualização e exclusão de estoque.
- **Intervalo de data desejada:** O sistema deverá disponibilizar um campo no qual o usuário administrador possa informar o intervalo de datas no qual deseja gerar o relatório (caso o usuário administrador não informe, o sistema deverá gerar um relatório com todos os registros do sistema).
- **Filtrar por insumos (padronizados ou não):** O sistema deverá disponibilizar um campo para que o usuário administrador possa informar qual o insumo (padronizado ou não) deseja gerar um relatório de alteração de estoque (caso o usuário administrador não informe, o sistema deverá gerar um relatório com todos os registros do sistema).
- **Relatórios (histórico de alterações):** O sistema deverá gerar relatório de alteração de cada insumo no período da consulta em formato de lista com as seguintes informações: tipo de alteração, nome do insumo padronizado, nome do insumo não padronizado, quantidade anterior a padronização, quantidade posterior a padronização, data da alteração, funcionário responsável pela alteração e unidade na qual o responsável que alterou e o insumo alterado pertence.
- o **Buscar:** O sistema deverá disponibilizar uma opção onde o usuário administrador poderá buscar os insumos no relatório gerado no sistema de forma dinâmica, possibilitando o usuário administrador realizar buscas pelo: tipo de alteração, nome do insumo padronizado, nome do insumo não padronizado, quantidade anterior a padronização, quantidade posterior a padronização, data da alteração, funcionário responsável pela alteração e unidade na qual o responsável que alterou e o insumo alterado pertence.
- **Relatório imprimir (formatos):** O sistema deverá gerar relatórios em um dos seguintes formatos: .doc ou .xlsx.
- o **Relatório colunas exigidas:** O sistema deverá imprimir o relatório de alteração de estoque com as seguintes colunas: tipo de alteração, nome do insumo padronizado, nome do insumo não padronizado, quantidade anterior a padronização, quantidade posterior a padronização, data da alteração, funcionário responsável pela alteração e unidade na qual o responsável que alterou e o insumo alterado pertence.

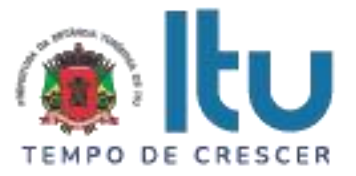

 **Organizar:** O sistema deverá permitir que o usuário administrador possa organizar a lista em ordem crescente ou decrescente de acordo com sua necessidade pelas colunas: tipo de alteração, nome do insumo padronizado, nome do insumo não padronizado, quantidade anterior a padronização, quantidade posterior a padronização, data da alteração, funcionário responsável pela alteração e unidade na qual o responsável que alterou e o insumo alterado pertence.

**Importar notas:** O sistema deverá disponibilizar uma opção para que o usuário administrador possa visualizar todas notas importadas para o sistema no formato .xml exibindo os seguintes campos: id, número da nota, nome da empresa fornecedora, valor da nota, data da emissão da nota e ações (detalhes).

- o **Detalhe/visualizar:** O sistema deverá disponibilizar uma opção para que o usuário administrador possa visualizar mais detalhadamente a nota importada para o sistema com os seguintes campos: nome da empresa fornecedora, CNPJ da empresa fornecedora, número da nota importada e valor da nota (em moeda vigente no pais).
- **Buscar (em visualizar nota):** O sistema deverá disponibilizar uma opção onde o usuário administrador poderá buscar os insumos, em visualizar notas, de forma dinâmica, possibilitando o usuário administrador realizar buscas pelo: nome do insumo, lote, validade, quantidade recebida e valor unitário.
- o **Buscar:** O sistema deverá disponibilizar uma opção onde o usuário administrador poderá buscar os insumos no relatório gerado no sistema de forma dinâmica, possibilitando o usuário administrador realizar buscas pelo: id, número da nota, nome da empresa fornecedora, valor da nota e data da emissão da nota.
- o **Importar nota:** O sistema deverá disponibilizar um opção para que o usuário administrador possa importar as notas geradas em formato .xml para o sistema da seguinte forma:
- **Importando a nota:** O sistema deverá disponibilizar uma opção de importar nota, para que o usuário administrador possa importar a nota gerada no formato .xml, anexando o arquivo de maneira simples e objetiva com as seguintes ações:
- **Concluir:** Optando por concluir a nota fiscal em formato .xml deverá ser inserida no sistema.
- **Fechar:** Optando por fechar a operação deverá ser cancelada.
- **Distribuição automática dos insumos:** O sistema deverá disponibilizar uma opção para que o administrador do sistema possa escolher para qual unidade deseja importar a nota, ao concluir a importação da nota fiscal, o sistema deverá distribuir os insumos que constam na nota de maneira automática para que a responsável da unidade básica de saúde escolhida possa confirmar o recebimento dos insumos.

# **O SOFTWARE: VISÃO DOS RESPONSÁVEIS PELAS UNIDADES BÁSICAS DE SAÚDE**

**Receber insumos:** O sistema deverá disponibilizar uma opção para que o administrador do sistema possa visualizar todos os insumos que estão "aguardando ser conferidos" nas unidades básicas de saúde com os seguintes campos: id, nome do funcionário que encaminhou os insumos, endereço que esta recebendo os insumos, quantidade de

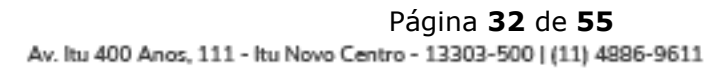

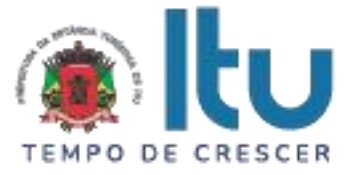

insumos que esta sendo recebida, data do "recebimento" dos insumos (caso sejam aceitos), status do recebimento dos insumos (aguardando o responsável conferir) e ações (editar).

**Buscar:** O sistema deverá disponibilizar uma opção onde o usuário administrador poderá buscar as informações das dispensas dos insumos que foram feitas para sua unidade de forma dinâmica, possibilitando o usuário administrador realizar buscas pelo: id, nome do funcionário que encaminhou os insumos, endereço que esta recebendo os insumos, quantidade de insumos que esta sendo recebida, data do "recebimento" dos insumos (caso sejam aceitos), status do recebimento dos insumos (aguardando o responsável conferir).

**Ações:** O sistema deverá disponibilizar uma opção para que o usuário administrador possa receber os insumos enviados pelo órgão administrador a sua unidade básica de saúde da seguinte forma:

- **Receber/editar insumos:** O sistema deverá disponibilizar uma opção onde o usuário administrador poderá conferir e receber os insumos enviados a sua unidade básica de saúde exibindo as seguintes informações: nome da unidade receptora, nome do responsável por essa unidade, data da dispensa feita elo órgão administrador e responsável pela dispensa no órgão.
- **Selecionar estoque destino:** Caso o responsável pela unidade tenha mais de um destino para os insumos recebidos (farmácia, odonto, dentre outros destinos possíveis dentro das unidades básicas de saúde), o sistema deverá disponibilizar um campo onde o usuário administrador possa escolher para qual estoque deseje destinar os insumos em questão.
- o **Buscar (em receber de insumos):** O sistema deverá disponibilizar uma opção onde o usuário administrador poderá buscar os insumos, em receber insumos, de forma dinâmica, possibilitando o usuário administrador realizar buscas pelo: id, nome do insumo, editar, lote, validade, quantidade dispensada e quantidade recebida**.**
- o **Padronizar insumo:** O sistema deverá disponibilizar uma opção onde o usuário administrador poderá padronizar o insumo individualmente da seguinte forma:
- **Selecionar insumo a ser padronizado:** O sistema deverá disponibilizar uma opção para que o usuário administrador possa selecionar o insumo a ser padronizado individualmente.
- **Vincular insumo a uma lista de relacionados:** O sistema deverá disponibilizar uma opção para que o usuário administrador possa vincular esse insumo a algum insumo com nome relacionado, na lista deverá conter nomes de insumos relacionados ao insumo em questão para que a responsável pela unidade básica de saúde possa padronizar o nome do insumo em questão de acordo com as premissas de sua unidade.
- **Vincular insumo a alguma "família":** O sistema deverá disponibilizar uma opção para que o usuário administrador possa vincular o insumo em alguma "família", essa opção deverá classificar os insumos em grupos de "famílias", facilitando a procura e a organização dos insumos.
- **Vincular insumo a lista integral**: Diferente de vincular um insumo a uma lista relacionada, nessa opção o sistema deverá disponibilizar uma opção para que o usuário administrador possa vincular esse insumo a lista completa de insumos cadastrados e

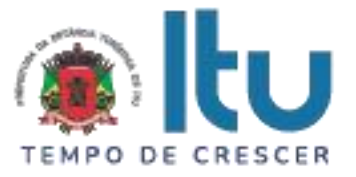

padronizados no sistema, a lista deverá conter todos os nomes de insumos relacionados ou não ao insumo em questão para que a responsável pela unidade básica de saúde possa padronizar o nome do insumo em questão de acordo com as premissas de sua unidade.

- o **Concluir:** O sistema deverá disponibilizar uma opção para que o usuário administrador possa concluir a operação.
- o **Fechar:** O sistema deverá disponibilizar uma opção para que o usuário administrador possa cancelar a operação.
- o **Quantidade dispensada pelo órgão e quantidade recebida pela unidade básica de saúde:** Em caso de divergência entre quantidade enviada pelo órgão administrador e recebido pela unidade, o sistema deverá disponibilizar uma opção para que o usuário administrador possa editar a quantidade, lote e validade do insumo recebido. Caso o responsável pela unidade básica de saúde aceite os insumos com "pequenas ressalvas", o sistema deverá comunicar de maneira automática quais alterações foram feitas ao usuário administrador (responsável pelo envio).
- o **Aprovar ou contestar nota:** Em caso de alto número de divergência entre quantidade enviada pelo órgão administrador e recebido pela unidade, ou em caso de insumos impróprios para o uso da unidade, o sistema deverá disponibilizar uma opção para que o usuário administrador possa contestar a nota inteira, cancelando assim todo o processo de entrega dos insumos e comunicando ao órgão administrador a retirada imediata dos insumos enviados.
- **Concluir:** O sistema deverá disponibilizar uma opção para que o usuário administrador possa concluir a operação. Concluindo a operação os insumos recebidos (editados ou não) deverão ser inseridos ao estoque da unidade básica de saúde em questão de maneira automática, somando aos que lá já estavam.
- **Fechar:** O sistema deverá disponibilizar uma opção para que o usuário administrador possa cancelar a operação.

**Solicitar insumo:** O sistema deverá disponibilizar uma opção onde o usuário administrador poderá visualizar somente as solicitações de insumos que foram feitas para o órgão responsável na sua unidade com as seguintes informações: id, descrição da solicitação, data da solicitação, nome da unidade solicitante, responsável pela unidade solicitante, quantidade de insumos solicitados, status da solicitação (aguardando aprovação, em processo de compras, comprado ou recusado) e ações (atualizar o pedido, imprimir e excluir).

- **Buscar:** O sistema deverá disponibilizar uma opção onde o usuário administrador poderá buscar as solicitações de compras que foram feitas no sistema de forma dinâmica, possibilitando o usuário administrador realizar buscas pelo id, descrição da solicitação, data da solicitação, nome da unidade solicitante, responsável pela unidade solicitante, quantidade de insumos solicitados.
- **Nova solicitação:** O sistema deverá disponibilizar uma opção para que usuário administrador possa solicite insumos com os seguintes campos: descrição da solicitação, insumo que deseja solicitar e quantidade. É importante salientar que os insumos da lista

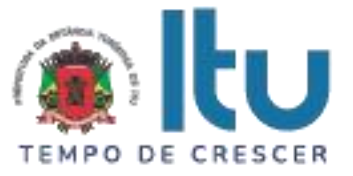

de cada unidade deverão estar de acordo com sua *White lists,* listas essas que deverão ser redigidas pelo usuário administrador. Evitando assim que unidades solicitem insumos indevidos.

- o **Buscar dentro de solicitar insumos:** O sistema deverá disponibilizar uma opção onde o usuário administrador poderá buscar os insumos referentes a essa solicitação, o sistema deverá exibir as seguintes informações para cada insumo na lista: id, nome do insumo solicitado, quantidade em estoque do mesmo, antes da solicitação, quantidade solicitada e a ação de excluir.
- o **Organizar:** O sistema deverá permitir que o usuário administrador possa organizar a lista em ordem crescente ou decrescente de acordo com sua necessidade pelas colunas: id, nome do insumo, quantidade em estoque atualmente e/ou quantidade solicitada.
- **Selecionando a solicitação de insumos para impressão:** O sistema deverá permitir que o usuário administrado possa selecionar apenas as solicitações de pedidos de insumos desejados para a impressão. O sistema deverá permitir a impressão da lista de insumos solicitados no pedido, apenas no caso de o pedido ter sido aprovado pelo usuário administrador do órgão distribuidor.
- **O arquivo gerado:** O sistema deverá gerar um arquivo no formato .xlsx ou .doc para que o usuário administrador possa arquivar ou imprimir o mesmo.

**Setor:** O sistema deverá disponibilizar uma opção para que usuário administrador possa visualizar a lista de todos os setores cadastrados para sua unidade com os seguintes campos: id, nome do setor, descrição do setor, e as ações de editar e excluir setor.

- **Buscar:** O sistema deverá disponibilizar uma opção onde o usuário administrador poderá buscar os setores cadastrados referentes a essa unidade com as seguintes informações: id, nome do setor e descrição do setor.
- **Novo setor:** O sistema deverá disponibilizar uma opção onde o usuário administrador poderá incluir um novo setor com as seguintes informações: nome do setor e descrição.
- o **Concluir:** O sistema deverá disponibilizar uma opção para que o usuário administrador possa concluir a operação.
- o **Fechar:** O sistema deverá disponibilizar uma opção para que o usuário administrador possa cancelar a operação

**Dispensa por setor:** O sistema deverá disponibilizar uma opção onde o usuário administrador poderá visualizar uma lista de todas as dispensas que foram feitas para os setores somente dentro de sua unidade com as seguintes informações: id, setor para qual a dispensa foi feita, nome da unidade, nome da responsável pela unidade que efetuou a dispensa, data da dispensa e ações (visualizar, imprimir e devolver).

 **Buscar:** O sistema deverá disponibilizar uma opção onde o usuário administrador poderá buscar as dispensas que foram feitas por setor no sistema de forma dinâmica, possibilitando o usuário administrador realizar buscas pelo id, nome do setor, unidade, nome da responsável pela dispensa e data da dispensa.

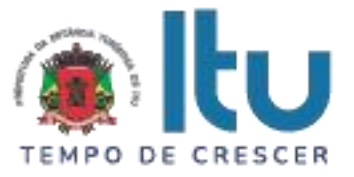

- **Visualizar dispensas por setor:** O sistema deverá disponibilizar uma opção para que usuário administrador possa visualizar as dispensas feitas para setores somente dentro da sua unidade com os seguintes campos: id, lote, nome do insumo, validade, quantidade atual do insumo (antes da dispensa), quantidade dispensada para o setor e Ações (devolver).
- **Ação devolver insumo por setores:** O sistema deverá disponibilizar a ação devolver, caso usuário administrador queira devolver determinados insumos dispensados por setores na sua unidade.
- **Mensagem de alerta:** Para uma maior segurança, o sistema deverá emitir uma mensagem de alerta somente no caso de exclusão de cadastros. A mensagem deverá conter uma questão simples e objetiva como a seguir: "tem certeza que deseja devolver essa dispensa?".
- **Confirmar:** O sistema deverá oferecer a opção "confirmar" para que o usuário confirme a exclusão em questão. Clicando nessa opção a dispensa deverá ser retornar para o estoque da unidade vigente.
- **Cancelar:** O sistema deverá oferecer a opção "cancelar". Clicando nessa opção, a operação deverá ser cancelada.
- **Organizar:** O sistema deverá permitir que o usuário administrador possa organizar a lista em ordem crescente ou decrescente de acordo com sua necessidade pelas colunas: id, lote, nome do insumo, validade, quantidade atual do insumo (antes da dispensa) e quantidade dispensada para o setor.

**Pacientes:** O sistema deverá disponibilizar uma opção onde o usuário administrador poderá visualizar os pacientes cadastrados no sistema com as seguintes informações: id, nome do paciente, CPF, RG, data de nascimento, responsável pelo paciente, CPF do responsável pelo paciente, data de nascimento do responsável e ações (editar e excluir).

- **Buscar:** O sistema deverá disponibilizar uma opção onde o usuário administrador poderá buscar os pacientes cadastrados no sistema de forma dinâmica, possibilitando o usuário administrador realizar buscas pelo id, nome do paciente, CPF, RG, data de nascimento, responsável pelo paciente, CPF do responsável pelo paciente e data de nascimento do responsável.
- **Novo paciente:** O sistema deverá disponibilizar uma opção onde o usuário administrador poderá cadastrar novos pacientes no sistema com as seguintes informações: nome do paciente, CPF, RG, data de nascimento, responsável pelo paciente, CPF do responsável pelo paciente e data de nascimento do responsável.
- **Editar:** O sistema deverá disponibilizar uma opção onde o usuário administrador poderá editar os pacientes no sistema com as seguintes informações: nome do paciente, CPF, RG, data de nascimento, responsável pelo paciente, CPF do responsável.
- **Excluir:** O sistema deverá disponibilizar uma opção onde o usuário administrador poderá excluir pacientes no sistema.

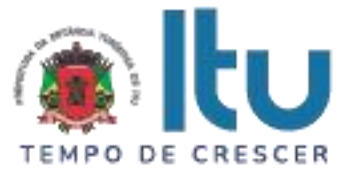

- o **Mensagem de alerta:** Para uma maior segurança, o sistema deverá emitir uma mensagem de alerta somente no caso de exclusão de cadastros. A mensagem deverá conter uma questão simples e objetiva como a seguir: "tem certeza que deseja excluir esse paciente?".
- o **Confirmar:** O sistema deverá oferecer a opção "confirmar" para que o usuário confirme a exclusão em questão. Clicando nessa opção o paciente deverá ser excluído permanentemente do sistema.
- o **Cancelar:** O sistema deverá oferecer a opção "cancelar". Clicando nessa opção, a operação deverá ser cancelada.

**Subestoque:** O sistema deverá disponibilizar uma opção onde o usuário administrador poderá visualizar o subestoque de sua unidade cadastrados no sistema com as seguintes informações: id, nome do subestoque, descrição do subestoque e ações (editar e excluir).

- **Buscar:** O sistema deverá disponibilizar uma opção onde o usuário administrador poderá buscar o subestoque de sua unidade cadastrado no sistema de forma dinâmica, possibilitando o usuário administrador realizar buscas pelo id, nome do subestoque e descrição do subestoque.
- **Novo subestoque:** O sistema deverá disponibilizar uma opção onde o usuário administrador poderá cadastrar novo subestoque no sistema com as seguintes informações: id, nome do subestoque e descrição do subestoque.
- **Editar:** O sistema deverá disponibilizar uma opção onde o usuário administrador poderá editar o subestoque no sistema com as seguintes informações: id, nome do subestoque e descrição do subestoque.
- **Excluir:** O sistema deverá disponibilizar uma opção onde o usuário administrador poderá excluir o subestoque no sistema.
- o **Mensagem de alerta:** Para uma maior segurança, o sistema deverá emitir uma mensagem de alerta somente no caso de exclusão de cadastros. A mensagem deverá conter uma questão simples e objetiva como a seguir: "tem certeza que deseja excluir esse subestoque?".
- o **Confirmar:** O sistema deverá oferecer a opção "confirmar" para que o usuário confirme a exclusão em questão. Clicando nessa opção o subestoque deverá ser excluído permanentemente do sistema.
- o **Cancelar:** O sistema deverá oferecer a opção "cancelar". Clicando nessa opção, a operação deverá ser cancelada.

**Dispensa subestoque:** O sistema deverá disponibilizar uma opção onde o usuário administrador poderá visualizar as dispensas de subestoque de sua unidade cadastrados no sistema com as sequintes informações: id, nome do subestoque, nome da unidade, responsável pela dispensa, data da dispensa e (visualizar e imprimir).

 **Buscar:** O sistema deverá disponibilizar uma opção onde o usuário administrador poderá buscar as dispensas de subestoque de sua unidade cadastrado no sistema de forma

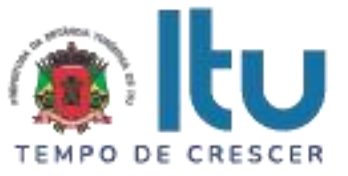

dinâmica, possibilitando o usuário administrador realizar buscas pelo id, nome do subestoque, nome da unidade, responsável pela dispensa e data da dispensa.

- **Novo dispensa por subestoque:** O sistema deverá disponibilizar uma opção onde o usuário administrador poderá cadastrar nove dispensa por subestoque no sistema com as seguintes informações: dispensa subestoque, dispensa kit (caso a dispensa conste kits pré-montados), lista de subestoque, lista de famílias, lista de insumos.
- o **Buscar (em dispensa de subestoque):** O sistema deverá disponibilizar uma opção onde o usuário administrador poderá buscar as dispensas de subestoque de sua unidade cadastrado no sistema de forma dinâmica, possibilitando o usuário administrador realizar buscas pelo id, lote, nome do insumo, validade, quantidade total e quantidade que deseja remover do estoque.
- o **Confirmar:** O sistema deverá oferecer a opção "confirmar" para que o usuário confirme a dispensa feita por subestoque em questão. Clicando nessa opção a dispensa feita por subestoque em questão deverá ser concluída no sistema.
- o **Cancelar:** O sistema deverá oferecer a opção "cancelar". Clicando nessa opção, a operação deverá ser cancelada.

**Kit:** O sistema deverá disponibilizar uma opção onde o usuário administrador poderá visualizar os kits cadastrados no sistema com as seguintes informações: id, nome do kit, descrição do kit e ações (editar e excluir).

- **Buscar:** O sistema deverá disponibilizar uma opção onde o usuário administrador poderá buscar os kits cadastrados no sistema de forma dinâmica, possibilitando o usuário administrador realizar buscas pelo id, nome do kit, descrição do kit.
- **Novo kit:** O sistema deverá disponibilizar uma opção onde o usuário administrador poderá cadastrar novos kits no sistema com as seguintes informações: nome do kit, descrição do kit e produtos padronizados que estarão nesse kit.
- o **Buscar (em novo kit):** O sistema deverá disponibilizar uma opção onde o usuário administrador poderá buscar os kits cadastrados no sistema em novo kit de forma dinâmica, possibilitando o usuário administrador realizar buscas pelo id, nome do kit, descrição do kit.
- o **Concluir:** O sistema deverá oferecer a opção "concluir" para que o usuário conclua a criação de um novo kit no sistema. Clicando nessa opção o cadastro do novo kit deverá ser concluída no sistema.
- o **Fechar:** O sistema deverá oferecer a opção "cancelar". Clicando nessa opção, a operação deverá ser cancelada.
- **Editar:** O sistema deverá disponibilizar uma opção onde o usuário administrador poderá editar kits de insumos no sistema com as seguintes informações: nome do kit, descrição do kit e produtos padronizados.
- o **Buscar (em editar kits):** O sistema deverá disponibilizar uma opção onde o usuário administrador poderá buscar os kits cadastrados no sistema em editar kit de forma

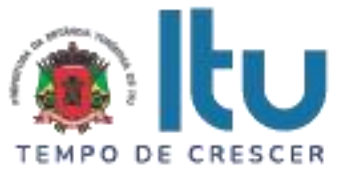

dinâmica, possibilitando o usuário administrador realizar buscas pelo id, nome do insumo, quantidade que deseja padronizar a retirada, e a ação excluir.

- **Excluir insumos (em editar kits):** O sistema deverá disponibilizar uma opção onde o usuário administrador poderá excluir insumos do kit cadastrados no sistema.
- **Fechar:** O sistema deverá oferecer a opção "cancelar". Clicando nessa opção, a operação deverá ser cancelada.
- **Excluir:** O sistema deverá disponibilizar uma opção onde o usuário administrador poderá excluir os kits cadastrados no sistema.
- o **Mensagem de alerta:** Para uma maior segurança, o sistema deverá emitir uma mensagem de alerta somente no caso de exclusão de cadastros. A mensagem deverá conter uma questão simples e objetiva como a seguir: "tem certeza que deseja excluir esse kit?".
- o **Confirmar:** O sistema deverá oferecer a opção "confirmar" para que o usuário confirme a exclusão em questão. Clicando nessa opção o kit deverá ser excluído permanentemente do sistema.
- o **Cancelar:** O sistema deverá oferecer a opção "cancelar". Clicando nessa opção, a operação deverá ser cancelada.

**Insumos padronizados:** O sistema deverá disponibilizar uma opção onde o usuário administrador poderá visualizar todos os insumos padronizados no sistema, somados e independente dos lotes com as seguintes informações: id, nome do insumo, descrição, quantidade total (em todos os lotes) e a ação de visualizar.

- **Buscar:** O sistema deverá disponibilizar uma opção onde o usuário administrador poderá buscar os insumos a serem padronizados na unidade em questão com os seguintes campos: id, nome do insumo, descrição do insumo, quantidade em estoque e a ação de excluir.
- **Visualizar:** O sistema deverá disponibilizar uma opção onde o usuário administrador poderá visualizar a quantidade total dos insumos padronizados no estoque e o lote no qual pertence.
- o **Buscar (em visualizar insumos padronizados)**: O sistema deverá disponibilizar uma opção onde o usuário administrador poderá buscar os insumos padronizados no sistema de forma dinâmica, possibilitando o usuário administrador realizar buscas pelo id, lote, validade, quantidade em estoque, família e subestoque.

**Insumos em estoque:** O sistema deverá disponibilizar uma opção onde o usuário administrador poderá visualizar os insumos e estoque cadastrados no sistema com as seguintes informações: id, lote, nome do insumo, validade, quantidade total em estoque, família (família do insumo) e subestoque.

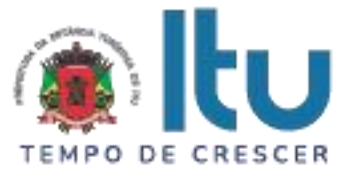

- **Campo para informar estoque:** O sistema deverá disponibilizar uma opção onde o usuário administrador poderá informar qual o estoque deseja saber as informações (Os estoques informados aqui são os estoques dentro das unidades básicas de saúde).
- **Campo para informar família:** O sistema deverá disponibilizar uma opção onde o usuário administrador poderá informar a família dos insumos em estoque.
- **Campo para informar insumos zerados:** O sistema deverá disponibilizar uma opção onde o usuário administrador poderá informar os insumos zerados (Esse campo deverá oferecer no mínimo 2 (duas) opções, uma para não retornar insumos vazios e outra para retornar todos os insumos (inclusive vazios)).
- **Buscar:** O sistema deverá disponibilizar uma opção onde o usuário administrador poderá buscar os insumos em estoque cadastrados no sistema de forma dinâmica, possibilitando o usuário administrador realizar buscas pelo id, lote, nome do insumo, validade, quantidade em estoque, família e subestoque.
- o **Alerta de validade:** O sistema deverá marcar em cor deferente os insumos que estiverem com prazos de validade vencidos e a vencer (prazo de validade a vencer a definir pela unidade básica de saúde).
- **Imprimir estoque:** O sistema deverá disponibilizar uma opção onde o usuário administrador poderá imprimir os insumos em estoque do sistema com as seguintes informações: id, lote, insumo, validade, quantidade em estoque e subestoque. O arquivo impresso deverá ser no mínimo nos formatos .doc ou .xlsx.

**Registro de estoque:** O sistema deverá disponibilizar uma opção onde o usuário administrador poderá visualizar os insumos registrados em seu estoque no sistema com as seguintes informações: id, lote, nome do insumo, descrição do insumo, validade, quantidade em estoque e ações (imprimir, editar e excluir).

- **Buscar:** O sistema deverá disponibilizar uma opção onde o usuário administrador poderá buscar os insumos registrados em seu estoque no sistema de forma dinâmica, possibilitando o usuário administrador realizar buscas pelo id, lote, nome do insumo, descrição do insumo, validade e quantidade em estoque.
- **Novo insumo para estoque :** O sistema deverá disponibilizar uma opção onde o usuário administrador poderá cadastrar novos insumos para seu estoque no sistema com as seguintes informações: nome do insumo, descrição do insumo, lote, validade e quantidade em estoque.
- o **Concluir:** O sistema deverá oferecer a opção "concluir" para que o usuário conclua a criação de um novo insumo em seu estoque no sistema. Clicando nessa opção o cadastro do insumo e suas informações deverão ser inseridas no sistema.
- Fechar: O sistema deverá oferecer a opção "cancelar". Clicando nessa opção, a operação deverá ser cancelada.
- **Editar:** O sistema deverá disponibilizar uma opção onde o usuário administrador poderá editar os insumos registrados no sistema com as seguintes informações: nome do insumo, descrição, lote, validade, quantidade em estoque, quantidade nova, opção para

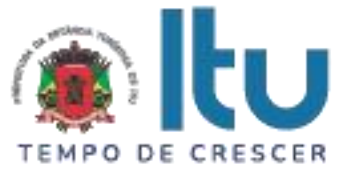

vincular em insumos relacionados, opção para vincular em todos os insumos e família do insumo.

- o **Concluir (em editar insumos selecionados para editar):** O sistema deverá oferecer a opção "concluir" para que o usuário conclua a criação de um novo insumo em seu estoque no sistema. Clicando nessa opção o cadastro do insumo e suas informações deverão ser inseridas no sistema.
- o **Fechar (em editar insumos selecionados para editar):** O sistema deverá oferecer a opção "cancelar". Clicando nessa opção, a operação deverá ser cancelada.
- **Excluir:** O sistema deverá disponibilizar uma opção onde o usuário administrador poderá excluir os insumos registrados para seu estoque no sistema.
- o **Mensagem de alerta:** Para uma maior segurança, o sistema deverá emitir uma mensagem de alerta somente no caso de exclusão de cadastros. A mensagem deverá conter uma questão simples e objetiva como a seguir: "tem certeza que deseja excluir o registro desse insumo?".
- **Confirmar:** O sistema deverá oferecer a opção "confirmar" para que o usuário confirme a exclusão em questão. Clicando nessa opção o insumo registrado deverá ser excluído permanentemente do sistema.
- **Cancelar:** O sistema deverá oferecer a opção "cancelar". Clicando nessa opção, a operação deverá ser cancelada.
- **Imprimir insumos registrados em estoque:** O sistema deverá disponibilizar uma opção onde o usuário administrador poderá imprimir os insumos registrados para seu estoque no sistema com as seguintes informações: insumo, lote e validade. O arquivo impresso deverá ser no mínimo nos formatos: .pdf ou .xlsx.

**Rastreio de insumos:** O sistema deverá disponibilizar uma opção onde o usuário administrador poderá rastrear os insumos registrados em seu estoque no sistema com as seguintes informações: insumos em estoque, família do insumo, funcionário, tipo de dispensa, pacientes, dispensas pacientes, setores, dispensas setor, data inicio e a ação de gerar um relatório. Após inserir as informações acima no sistema o rastreio de insumos deverá ser impresso com as seguintes informações:

- **Relatório de entradas:** O sistema deverá disponibilizar um relatório de entradas de insumos, onde o usuário administrador poderá visualizar a lista de insumos registrados em seu estoque no sistema com as seguintes informações: insumo, lote, validade, unidade de medida (PC, RL, KG, dentre outras unidades a serem definidas pelas unidades básicas de saúde), quantidade recebida e data de entrada.
- o **Buscar (em relatório de entrada):** O sistema deverá disponibilizar uma opção onde o usuário administrador poderá buscar os insumos registrados em seu estoque no sistema de forma dinâmica, possibilitando o usuário administrador realizar buscas pelo nome do insumo, lote, validade, unidade de medida, quantidade recebida e data de entrada.

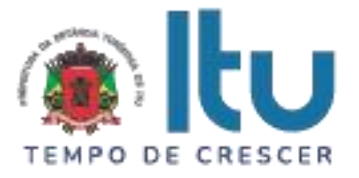

- **Produtos dispensados para pacientes:** O sistema deverá disponibilizar um relatório de insumos dispensados para pacientes, onde o usuário administrador poderá visualizar a lista de insumos de seu estoque, que foram dispensados para pacientes com as seguintes informações: insumo, e quantidade.
- o **Buscar:** O sistema deverá disponibilizar uma opção onde o usuário administrador poderá buscar insumos de seu estoque, que foram dispensados para pacientes de forma dinâmica com as seguintes informações: nome do insumo e quantidade dispensada.
- **Dispensas de pacientes:** O sistema deverá disponibilizar um relatório de insumos dispensados para pacientes mais detalhado, onde o usuário administrador poderá visualizar a lista de insumos de seu estoque, que foram dispensados para pacientes com as seguintes informações: Nº da dispensa, Nº do insumo, nome do paciente, nome do funcionário (que efetuou a dispensa), nome do insumo, lote do insumo, validade do insumo, família do insumo, quantidade restante, quantidade dispensada, tipo de dispensa, data da dispensa.
- **Buscar:** O sistema deverá disponibilizar uma opção onde o usuário administrador poderá buscar insumos e seu estoque dispensados para pacientes de forma dinâmica com as seguintes informações: Nº da dispensa, Nº do insumo, nome do paciente, nome do funcionário (que efetuou a dispensa), nome do insumo, lote do insumo, validade do insumo, família do insumo, quantidade restante, quantidade dispensada, tipo de dispensa, data da dispensa.
- **Insumos dispensados para setores:** O sistema deverá disponibilizar um relatório de insumos dispensados para setores, onde o usuário administrador poderá visualizar a lista de insumos de seu estoque, que foram dispensados para setores com as seguintes informações: insumo, e quantidade dispensada.
- o **Buscar:** O sistema deverá disponibilizar uma opção onde o usuário administrador poderá buscar insumos de seu estoque, que foram dispensados para setores de forma dinâmica com as seguintes informações: nome do insumo e quantidade dispensada.
- **Dispensas de setores:** O sistema deverá disponibilizar um relatório de insumos dispensados para setores mais detalhado, onde o usuário administrador poderá visualizar a lista de insumos de seu estoque, que foram dispensados para setores com as seguintes informações: Nº da dispensa, Nº do insumo, nome do setor, nome do funcionário (que efetuou a dispensa), nome do insumo, lote do insumo, validade do insumo, família do insumo, quantidade restante, quantidade dispensada, tipo de dispensa, data da dispensa.
- o **Buscar:** O sistema deverá disponibilizar uma opção onde o usuário administrador poderá buscar insumos e seu estoque dispensados para setores de forma dinâmica com as seguintes informações: Nº da dispensa, Nº do insumo, nome do setor, nome do funcionário (que efetuou a dispensa), nome do insumo, lote do insumo, validade do insumo, família do insumo, quantidade restante, quantidade dispensada, tipo de dispensa, data da dispensa.
- **Imprimir:** O sistema deverá disponibilizar uma opção onde o usuário administrador poderá imprimir:
- o Relatório de entradas,
- Produtos dispensados para pacientes,

Página **42** de **55** Av. Itu 400 Anos, 111 - Itu Novo Centro - 13303-500 | (11) 4886-9611

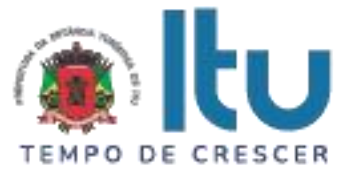

- o Dispensas de pacientes,
- o Insumos dispensados para setores,
- o Dispensas de setores.

O arquivo impresso deverá ser no mínimo nos formatos: .pdf ou .xlsx.

**Rastreio de saídas mensais:** O sistema deverá disponibilizar uma opção onde o usuário administrador poderá rastrear a saída de insumos de seu estoque no sistema com as seguintes informações: ano, meses, insumos, pacientes, setores. Após inserir as informações acima no sistema o relatório de insumos deverá ser impresso com as seguintes informações:

- **Produtos dispensados para pacientes:** O sistema deverá disponibilizar um relatório de insumos dispensados para pacientes, onde o usuário administrador poderá visualizar a lista de insumos de seu estoque, que foram dispensados para pacientes com as seguintes informações: insumo, mês e quantidade dispensada.
- o **Buscar:** O sistema deverá disponibilizar uma opção onde o usuário administrador poderá buscar insumos de seu estoque, que foram dispensados para pacientes de forma dinâmica com as seguintes informações: nome do insumo, mês e quantidade dispensada.
- **Produtos dispensados para setores:** O sistema deverá disponibilizar um relatório de insumos dispensados para setores, onde o usuário administrador poderá visualizar a lista de insumos de seu estoque, que foram dispensados para setores com as seguintes informações: insumo, mês e quantidade dispensada.
- o **Buscar:** O sistema deverá disponibilizar uma opção onde o usuário administrador poderá buscar insumos de seu estoque, que foram dispensados para setores de forma dinâmica com as seguintes informações: nome do insumo, mês e quantidade dispensada.
- **Imprimir:** O sistema deverá disponibilizar uma opção onde o usuário administrador poderá imprimir:
- o Produtos dispensados para pacientes,

#### o Insumos dispensados para setores,

O arquivo impresso deverá ser no mínimo nos formatos: .pdf ou .xlsx.

**Relatório de alteração de estoque nas unidades básicas de saúde:** O sistema deverá disponibilizar uma opção onde o usuário administrador poderá rastrear as alterações feitas em cada insumo do estoque de sua unidade no sistema com as seguintes informações: insumo, tipo de alteração e intervalo de datas. Após inserir as informações acima no sistema o relatório de insumos deverá ser impresso com as seguintes informações.

 **Histórico de alterações:** O sistema deverá disponibilizar uma opção onde o usuário administrador poderá visualizar uma lista com as alterações feitas em cada insumo do estoque de sua unidade no sistema com as seguintes informações: tipo de alteração, insumo alterado/padronizado, quantidade anterior a alteração, quantidade pós-alteração, data de alteração, funcionário que alterou e unidade a qual o funcionário pertence.

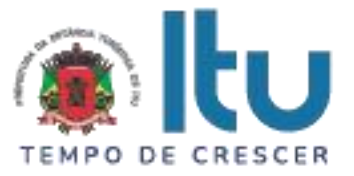

- o **Buscar:** O sistema deverá disponibilizar uma opção onde o usuário administrador poderá buscar insumos alterados de seu estoque de forma dinâmica com as seguintes informações: tipo de alteração, insumo alterado/padronizado, quantidade anterior a alteração, quantidade pós-alteração, data de alteração, funcionário que alterou e unidade a qual o funcionário pertence
- **Imprimir:** O sistema deverá disponibilizar uma opção onde o usuário administrador poderá imprimir:
- o Histórico de alterações

O arquivo impresso deverá ser no mínimo nos formatos: .pdf ou .xlsx.

**Importar notas:** O sistema deverá disponibilizar uma opção para que o usuário administrador possa visualizar somente as notas importadas para o sistema em sua unidade no formato .xml, exibindo os seguintes campos: id, número da nota, nome da empresa fornecedora, valor da nota, data da emissão da nota e ações (detalhes).

- o **Detalhe/visualizar:** O sistema deverá disponibilizar uma opção para que o usuário administrador possa visualizar mais detalhadamente a nota importada para o sistema com os seguintes campos: nome da empresa fornecedora, CNPJ da empresa fornecedora, número da nota importada e valor da nota (em moeda vigente no pais).
- **Buscar (em visualizar nota):** O sistema deverá disponibilizar uma opção onde o usuário administrador poderá buscar os insumos, em visualizar notas, de forma dinâmica, possibilitando o usuário administrador realizar buscas pelo: nome do insumo, lote, validade, quantidade recebida e valor unitário.
- o **Buscar:** O sistema deverá disponibilizar uma opção onde o usuário administrador poderá buscar os insumos no relatório gerado no sistema de forma dinâmica, possibilitando o usuário administrador realizar buscas pelo: id, número da nota, nome da empresa fornecedora, valor da nota e data da emissão da nota.
- o **Importar nota (ação):** O sistema deverá disponibilizar um opção para que o usuário administrador possa importar as notas geradas em formato .xml para o sistema da seguinte forma:
- **Importando (selecionar arquivo):** O sistema deverá disponibilizar uma opção de importar nota, para que o usuário administrador possa importar a nota gerada no formato .xml, anexando o arquivo de maneira simples e objetiva com as seguintes ações:
- **Concluir:** Optando por concluir a nota fiscal em formato .xml deverá ser inserida no sistema.
- **Fechar:** Optando por fechar a operação deverá ser cancelada.

**Distribuição automática dos insumos:** O sistema deverá disponibilizar uma opção para que o administrador do sistema importe a nota na qual esta "logado", ao concluir a importação da nota fiscal, o sistema deverá distribuir os insumos que constam na nota de maneira automática para que a responsável da unidade básica de saúde vigente possa confirmar o recebimento dos insumos.

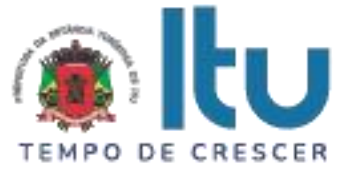

**Usuário nível responsável pelas unidades:** O usuário de nível "responsável pelas unidades" deverá ter acesso aos seguintes módulos:

- Receber produtos;
- Solicitar insumos;
- Setor;
- Dispensa por setor;
- Pacientes;
- Subestoque;
- Dispensa subestoque;
- Kit;
- Insumos padronizados;
- Insumos no estoque;
- Registro de insumos;
- Rastreio de saídas mensais;
- Relatório de alterações estoque unidade;
- Importar nota;
- Dispensa paciente unidade.

#### **Integrações:**

**Integração Cadastro munícipes:** O sistema deverá disponibilizar meios de integração com o sistema de cadastro do município.

**Integração sistema de saúde:** O sistema deverá disponibilizar meios de integração com o sistema de saúde do município

### **DEMONSTRAÇÃO PRÁTICA E TÉCNICA**

Concluída a etapa de lances deste pregão e após a fase de habilitação, será conhecida a licitante que será declarada vencedora provisória do certame. Na mesma sessão pública, se dará o agendamento da data para realização da demonstração prática e técnica dos softwares, para fins de comprovar a compatibilidade dos softwares oferecidos com os licitados.

A demonstração ocorrerá em data definida durante a sessão pública do certame, devendo ser respeitado, no mínimo, o prazo de 15 (quinze) dias entre a data da Sessão e a data da demonstração prática.

A demonstração prática e técnica terá duração máxima de três (03) dias úteis de realização.

Para a análise da aceitabilidade do objeto será solicitado que a licitante declarada vencedora provisória do certame, demonstre de forma prática e tecnicamente, que o objeto proposto atende de forma integral quaisquer exigências obrigatórias constantes do Termo de Referência.

A demonstração prática e técnica deverá ser realizada em equipamentos da própria proponente, que deverá portar o que entender necessário (computadores, notebooks, servidores, roteadores, impressoras, etc).

A Prefeitura fornecerá ambiente adequado à realização da demonstração, no Centro Administrativo Municipal, situado na Av. Itu 400 anos, 111, Itu Novo Centro, podendo a licitante credenciar até 10 (dez) técnicos para a sessão, os quais deverão portar respectivos computadores, servidores, impressoras, estrutura para interligação com internet, etc.

Quaisquer interessados poderão acompanhar a sessão de demonstração prática e técnica, todavia eventuais manifestações deverão ocorrer somente em ATA.

A demonstração prática e técnica será julgada pelo Pregoeiro e equipe de apoio, cujos

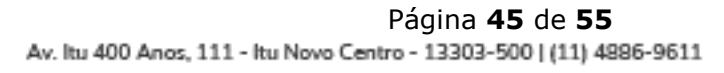

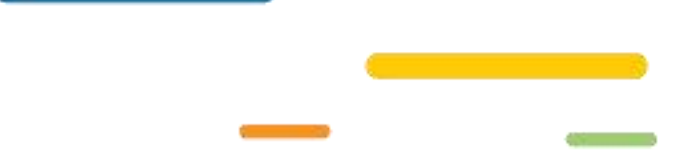

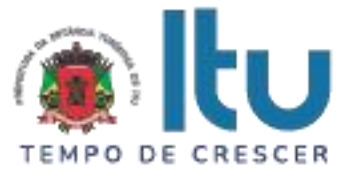

integrantes encontram-se nomeados nos autos.

Será desclassificada a proposta da licitante que não atender quaisquer exigências solicitadas dentre os itens obrigatórios.

O sistema deverá atender, no mínimo, os seguintes itens obrigatórios listados abaixo:

Controle de unidades

- Registro de unidades
- Registro de funcionários vinculados à unidade
- Registro de endereço das unidades
- Registro de salas de atendimento e dispensação

Controle de usuários

- E-mail
- **Senha**
- Lista de unidades vinculadas

Controle de pacientes

- Nome do paciente
- Endereco
- RG
- **CPF**
- Data de nascimento
- Insumos recebidos
- Unidades de atendimento

Controle de múltiplos estoques

- Criar estoques separados para unidades
- Gerenciar entrada de insumos
- Gerenciar saída de insumos

#### Importação de notas

- Leitura e extração de dados de um arquivo XML
- Enviar produtos recebidos pelo XML para o estoque da unidade desejada

Dispensa de insumos internos da unidade

- Unidade responsável pela dispensa
- Usuário responsável pela dispensa
- Setor designado para dispensa
- Data do registro
- Hora do registro
- Direcionamento do insumo

Dispensa de insumos para paciente

- Unidade responsável pela dispensa
- Usuário responsável pela dispensa
- Paciente que recebeu o insumo

Página **46** de **55** Av. Itu 400 Anos, 111 - Itu Novo Centro - 13303-500 | (11) 4886-9611

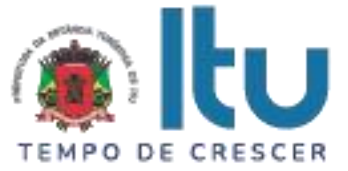

- Data do registro
- Hora do registro

Relatório de movimentação do estoque

- Tipo de movimentação ( Registro/ Atualização )
- Insumo movimentado
- Quantidade anterior
- Quantidade posterior
- Funcionário responsável
- Unidade responsável

Relatório de saída mensal

- Placar de saída mensal
- Quantidade dispensada
- Produto dispensado

Relatório de rastreio de insumo

- Nome do insumo
- Funcionário responsável
- Paciente designado
- Período de rastreio
- Unidade responsável
- Quantidade dispensada

Relatório de custo de unidade por período

- Custo total
- Custo total mensal por período
- Produtos recebidos
- Valor unitário dos produtos
- Valor total dos produtos
- Notas importadas

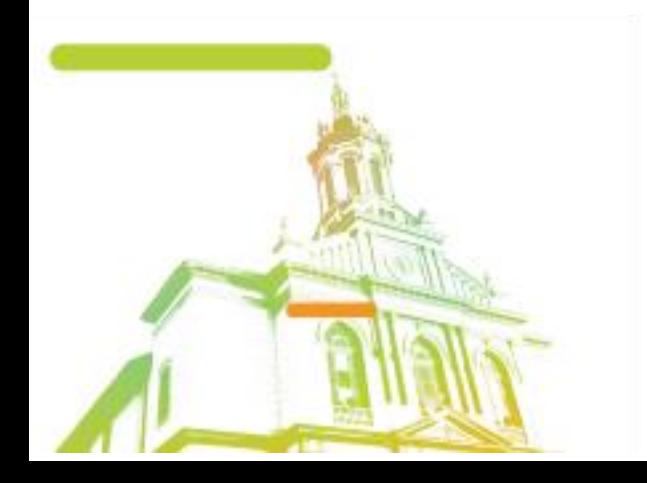

Página **47** de **55** Av. Itu 400 Anos, 111 - Itu Novo Centro - 13303-500 | (11) 4886-9611

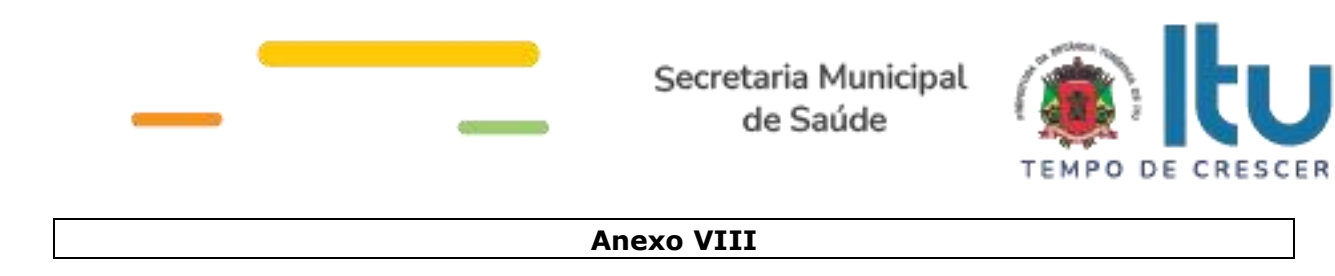

### **MINUTA DE CONTRATO Nº ..... /2023**

CONTRATO QUE ENTRE SI CELEBRAM A PREFEITURA DA ESTÂNCIA TURÍSTICA DE ITU E A EMPRESA \_\_\_\_\_\_\_\_\_ **PARA PRESTAÇÃO DE SERVIÇOS DE SOFTWARE PARA LEITURA, IDENTIFICAÇÃO, DISTRIBUIÇÃO DOS INSUMOS POR MEIO DE NOTAS FISCAIS NO FORMATO XML DAS UNIDADES BÁSICAS DE SAÚDE, PRONTO ATENDIMENTOS E AMBULATÁRIOS.**

São partes neste instrumento particular de contrato, de um lado a **PREFEITURA DA ESTÂNCIA TURÍSTICA DE ITU**, pessoa jurídica de direito público, com sede à Av. Itu 400 anos, nº 111, Bairro Itu Novo Centro, na cidade e comarca de Itu, no Estado de São Paulo, devidamente inscrita no CNPJ sob nº 46.634.440/0001-00, neste ato representada pelo Secretário (a) Municipal de ......................., o(a) Sr.(a) ........, nacionalidade ........, estado civil ........, profissão ..........., portador do R.G. nº \_\_\_\_\_\_ e do CPF nº \_\_\_\_\_\_\_, residente nesta cidade de Itu/SP, doravante denominada simplesmente **CONTRATANTE**, e, de outro lado à empresa **\_\_\_\_\_** com sede à \_\_\_\_\_\_\_, devidamente inscrita no CNPJ sob n. º \_\_\_\_\_\_\_, Inscrição Estadual nº \_\_\_\_\_, neste ato representada pelo Sr. \_\_\_\_\_\_\_**,** portador do RG nº \_\_\_\_\_\_\_ e do CPF nº\_\_\_\_\_\_\_, residente à \_\_\_\_\_\_\_, doravante denominada simplesmente **CONTRATADA**, que têm entre si justo e contratado celebrar, como de fato celebrado tem, o presente contrato, com base no **Processo Licitatório nº \_\_\_/2023, Pregão Presencial nº \_\_\_/2023**, que se regerá pelas seguintes cláusulas e condições que mutuamente se outorgam, a saber:

### **CLÁUSULA I – DO OBJETO**

1.1. Constitui objeto do presente instrumento, a **PRESTAÇÃO DE SERVIÇOS DE SOFTWARE PARA LEITURA, IDENTIFICAÇÃO, DISTRIBUIÇÃO DOS INSUMOS POR MEIO DE NOTAS FISCAIS NO FORMATO XML DAS UNIDADES BÁSICAS DE SAÚDE, PRONTO ATENDIMENTOS E AMBULATÁRIOS,** conforme consta das especificações nos Anexos I e VII do Edital.

1.2. Faz parte integrante deste Contrato, para todos os fins de direito, independentemente de transcrição, e obrigando-se as partes em todos os seus termos, o Edital e seus anexos, bem como a proposta apresentada pela **CONTRATADA** no procedimento licitatório que deu origem a este contrato.

1.3. A quantidade do objeto poderá ser alterada para mais ou para menos até o limite de 25% (vinte e cinco por cento), a exclusivo critério da Prefeitura da Estância Turística de Itu, de acordo com o artigo 65, parágrafo 1°, da Lei 8.666/93 e suas alterações posteriores.

#### **CLÁUSULA II – DAS OBRIGAÇÕES E RESPONSABILIDADE DA CONTRATADA**

### São obrigações da **CONTRATADA**:

2.1. Será de responsabilidade da **CONTRATADA**, a saúde dos funcionários, todas as despesas e o pagamento de todos os emolumentos, taxas e tributos Municipais, Estaduais e Federais que incidam ou venham a incidir sobre os serviços objeto deste instrumento, devendo apresentar, de imediato, quando solicitado, todos e quaisquer comprovantes de pagamento e quitação.

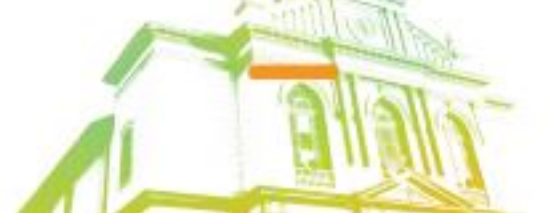

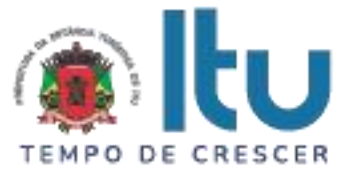

2.2. Comparecer, sempre que solicitado, em horário estabelecido pela Prefeitura da Estância Turística de Itu, a fim de receber instruções e acertar providências, incidindo a **CONTRATADA**, no caso de não atendimento desta exigência, na multa estipulada neste Contrato.

2.3. Responder por quaisquer ônus, direitos ou obrigações vinculados à legislação tributária, fiscal, trabalhista, previdenciária, securitária ou comercial, além de responsabilizar-se pelo trato e observância das leis trabalhistas, previdenciárias e fiscais, pelas despesas tributárias e outras obrigações congêneres, decorrentes da assinatura e execução do presente instrumento contratual, ficando ainda a **CONTRATADA**, responsável por todas as despesas necessárias à realização dos serviços, custos pelo pagamento dos salários devidos pela mão de obra empregada na execução dos trabalhos e demais despesas indiretas e decorrentes da execução do presente contrato, cujo cumprimento e responsabilidade caberão, exclusivamente, à **CONTRATADA.**

2.4. Executar os objetos da licitação em conformidade com o Termo de referência - Anexo VII do edital.

2.5. Caberá a CONTRATADA comprovar mensalmente a CONTRATANTE, as obrigações e deveres trabalhistas inerentes aos serviços contratados, mediante a apresentação dos originais da fatura, bem como dos comprovantes de recolhimento do FGTS, correspondente ao período de execução dos serviços e a mão de obra alocada para esse fim. Em relação ao INSS (art. 31 da Lei nº 8.212/91 com a redação dada pela Lei nº 9.711/98), serão observados os procedimentos da Instrução Normativa nº 100, do INSS (ou outra que a substituir).

2.6. Responder integralmente pelas obrigações contratuais, no caso de, em qualquer hipótese, empregados da **CONTRATADA** intentarem reclamações trabalhistas contra a **CONTRATANTE**;

2.7. Obrigar-se pela seleção, treinamento, habilitação, contratação, registro profissional de pessoal necessário, bem como pelo cumprimento das formalidades exigidas pelas Leis Trabalhistas, Sociais e Previdenciárias;

2.8. Providenciar afastamento imediato, das dependências da sede da **CONTRATANTE**, de qualquer empregado cuja permanência seja por ela considerada inconveniente;

2.9. Manter, na direção dos serviços, representante ou preposto capacitado e idôneo que a represente, integralmente, em todos os seus atos;

2.10. Fornecer materiais e mão-de-obra especializada para execução dos serviços objeto do presente instrumento;

2.11. Cumprir rigorosamente todas as disposições legais referentes à segurança do trabalho, fornecendo por sua conta todos os materiais necessários à segurança do pessoal que trabalhar na execução dos serviços;

2.12. Fornecer, quando solicitado pela **CONTRATANTE**, a comprovação de recolhimento dos encargos sociais trabalhistas e previdenciários referentes aos empregados que farão parte da equipe de trabalho e verificar se os mesmos estão registrados em carteira profissional de trabalho em nome da **CONTRATADA**;

2.13. Caso a **CONTRATANTE** venha a ser arrolada no polo passivo de reclamações, autuações, ações judiciais ou administrativas por conta da atuação da **CONTRATADA**, esta deverá assumir formalmente a responsabilidade e requerer a exclusão do Município na primeira oportunidade de manifestação na referida demanda.

2.14. Em qualquer hipótese, a **CONTRATADA** deverá indenizar de forma regressiva a **CONTRATANTE** que venha a ser incluída no polo passivo e condenada de reclamações, autuações, ações judiciais ou administrativas.

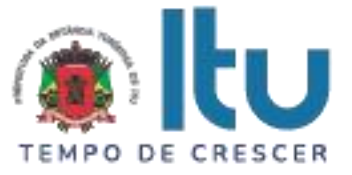

2.15. A **CONTRATADA** se obriga a atender de imediato qualquer ordem judicial ou administrativa contra si, provocada por Conselho de Classe, também isentando a **CONTRATANTE** de qualquer responsabilidade.

### **CLÁUSULA III – DAS OBRIGAÇÕES DA CONTRATANTE**

São obrigações da **CONTRATANTE:**

3.1. Fornecer e providenciar todos os dados e informações necessárias, para a completa e correta realização do objeto deste certame.

3.2. Acusar a entrega e execução do objeto do referido certame, conferindo-os com o pedido formulado.

3.3. Efetuar os pagamentos dos fornecimentos ora pactuados, no prazo e condições estabelecidas na cláusula IV deste Contrato.

# **CLÁUSULA IV – DO PREÇO E CONDIÇÕES DE PAGAMENTO/REAJUSTE**

4.1. Em contraprestação aos serviços objetivados pelo presente instrumento de contrato, a **CONTRATANTE** pagará à **CONTRATADA** o valor mensal de R\$ ................. (...........................), totalizando o valor de R\$ ................. (...........................), de acordo com os seguintes valores:

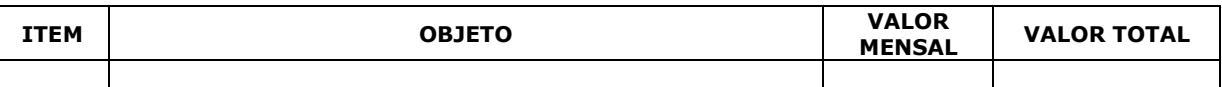

4.2. No valor acima estão incluídas todas as despesas diretas e indiretas, com o fornecimento dos produtos, tais como, custos sociais, tributários, etc., ficando claro que à **CONTRATANTE** nenhum ônus caberá além do pagamento proposto.

4.3. Os pagamentos serão efetuados de acordo com os serviços prestados, em até **10 (dez) dias após a quinzena**, após a entrega da Nota-Fiscal/Fatura, devidamente assinado pelo responsável da Secretaria Municipal requisitante, em depósito em conta corrente a ser indicada pela licitante.

4.4. Nos termos da legislação vigente, os preços poderão ser reajustados a cada periodicidade de 12 (doze) meses pela variação do IPCA, tomando-se por mês base para o cálculo o da entrega da proposta.

4.5. Em obediência ao art. 31 da Lei nº 8.212 de 24/07/1991, alterado pela Lei nº 9.711 de 20/11/1998, e Instrução Normativa nº 100, do INSS, a Administração reterá 11% (onze por cento) do valor bruto da nota fiscal, fatura, recibo ou documento de cobrança equivalente, obrigando-se a recolher em nome da **CONTRATADA**, a importância retida até o dia 02 (dois) do mês subsequente ao da emissão do respectivo documento de cobrança ou o próximo dia útil, caso esse não o seja.

4.6. Por ocasião do pagamento deverá ser integralmente cumprido o disposto na Instrução Normativa nº 89, do INSS (ou outra que a substituir), no que se refere à retenção de alíquota adicional, incidente sobre o valor da nota fiscal, fatura, recibo, ou documento de cobrança equivalente, decorrente da prestação de serviços em condições especiais.

4.7. Quando da emissão da nota fiscal, fatura, recibo ou documento de cobrança equivalente, a **CONTRATADA**, deverá destacar o valor da retenção, a título de "Retenção para a Seguridade Social".

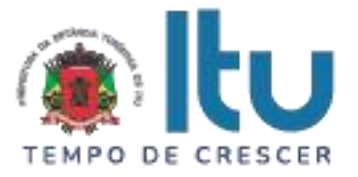

4.9. Poderão ser deduzidos da base de cálculos de retenção os valores de custos de fornecimento incorridos pela empresa contratada a ser amparada nos termos da legislação própria. Tais parcelas deverão estar discriminadas no documento de cobrança.

4.10. A falta de destaque do valor da retenção no documento de cobrança impossibilitará a **CONTRATADA** de efetuar sua compensação junto ao INSS, ficando a critério de **CONTRATANTE** proceder à retenção/recolhimento devidos sobre o valor bruto do documento de cobrança ou devolvê-lo a **CONTRATADA**.

# **CLÁUSULA V – DA GLOSA E RETENÇÃO DE PAGAMENTOS**

5.1. Caso a **CONTRATADA** não dê integral cumprimento às obrigações assumidas no presente instrumento contratual, bem como a **CONTRATANTE** venha a ser arrolada no polo passivo de reclamações, autuações, ações judiciais ou administrativas por conta da atuação da **CONTRATADA**, poderá a **CONTRATANTE** glosar os pagamentos devidos à **CONTRATADA**, isto é, reter os créditos decorrentes do contrato até o limite dos prejuízos causados à **CONTRATANTE** e das multas aplicadas.

5.2. A glosa não possui natureza sancionatória, tratando-se de medida que visa ao ressarcimento de determinada monta.

5.3. Para a efetivação, em momento posterior, da glosa e retenção, será oportunizado à **CONTRATADA** o direito à ampla defesa e ao contraditório assegurado no artigo 5º, LV, da Constituição Federal.

5.4. Confirmada a glosa e retenção, a critério da **CONTRATANTE**, por oportunidade e conveniência, a fim de eximir sua responsabilidade em reclamações, autuações, ações judiciais ou administrativas por conta da atuação da **CONTRATADA**, poderá utilizar os critérios glosados e retidos da **CONTRATADA** para garantir o juízo, evitando, assim, o agravamento da demanda.

### **CLÁUSULA VI – DOS RECURSOS FINANCEIROS**

6.1. Os custos e despesas decorrentes dos pagamentos do objeto deste Pregão Presencial serão de responsabilidade da **PREFEITURA DA ESTÂNCIA TURÍSTICA DE ITU** e atendida pela dotação orçamentária nº 3390.4016.10.302.1002.2005 (Fonte 01: Municipal), constante do exercício de 2023 e subsequente.

### **CLÁUSULA VII – DO PRAZO DE VIGÊNCIA/DO REGIME DE FORNECIMENTO**

7.1. O contrato terá vigência de **12 (doze) meses**, iniciando-se em \_\_\_\_/\_\_\_\_/\_\_\_\_ e encerrando-se em \_\_\_/\_\_\_/\_\_\_, podendo ser prorrogado nos termos do artigo 57, IV da Lei nº 8.666/93 e alterações.

7.2. A prorrogação do presente contrato, caso, comprovadamente necessária, somente será efetuada mediante justificativa expressa apresentada pela parte interessada com a anuência da outra, antes do limite fixado para seu término, desde que verificada a conformidade com os preceitos da Lei Federal n° 8.666/93 e suas alterações.

7.3. A prestação do objeto deste contrato deverá ser executada em regime de empreitada por preço global, de conformidade com a proposta apresentada pela **CONTRATADA** que originou este ajuste.

# **CLÁUSULA VIII - DA RESCISÃO CONTRATUAL**

8.1. Este contrato será rescindido unilateralmente pela **CONTRATANTE**, no todo ou em parte, de pleno direito, em qualquer tempo, isento de quaisquer ônus ou

> Página **51** de **55** Av. Itu 400 Anos, 111 - Itu Novo Centro - 13303-500 | (11) 4886-9611

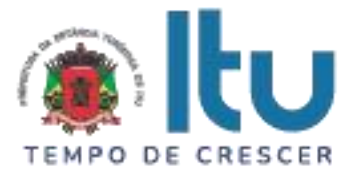

responsabilidades, independente de ação, notificação ou interpelação judicial ou extrajudicial, quando a **CONTRATADA** na vigência do presente contrato cometer quaisquer das infrações dispostas na legislação específica, além da aplicação das sanções previstas neste Contrato e no Edital que deu origem a este ajuste.

8.2. O presente contrato poderá ainda ser rescindido havendo motivo justo, devendo ser expressamente denunciado com antecedência de no mínimo 10 (dez) dias, ou ainda a **CONTRATANTE** poderá rescindir administrativamente o presente contrato nas hipóteses previstas no art. 78, inciso I a XII, da Lei Federal nº 8.666/93 e suas alterações, sem que caiba à **CONTRATADA** direita a qualquer indenização, sem prejuízo das penalidades pertinentes.

# **CLÁUSULA IX – DAS PENALIDADES E DAS MULTAS**

9.1. Aquele que fizer declaração falsa, deixar de apresentar as condições de habilitação exigidas, atrapalhar ou retardar a execução do presente Pregão, bem como recusar, injustificadamente, em executar o objeto deste certame dentro do prazo estabelecido pela Administração, caracterizando o descumprimento total da obrigação assumida, ficará sujeito à:

a) Advertência;

b) Multa de 10% (dez) por cento do total global de sua proposta.

c) Impedimento de licitar e contratar com a Prefeitura da Estância Turística de Itu, pelo prazo de até 5 (cinco) anos, sem prejuízo das multas previstas neste edital e contrato, bem como demais cominações legais

d) Declaração de inidoneidade para licitar ou contratar com a Administração Pública, nos termos do art. 87 da Lei 8.666/93.

9.1.1. As sanções previstas nas alíneas "a", "c" e "d" poderão também ser aplicadas concomitantemente com a da alínea "b", facultada a defesa prévia do interessado no prazo de 5 (cinco) dias, contado a partir da data da notificação.

9.2 - Fica assegurada à **CONTRATANTE** a faculdade de rescindir totalmente o contrato decorrente do presente Pregão, sem que ao fornecedor assista o direito de qualquer indenização, nos casos de:

a) Execução do objeto do referido certame que não esteja de pleno acordo com o especificado no Anexo VII do Edital;

b) Falência, liquidação amigável ou judicial.

# **CLÁUSULA X – DOS TRIBUTOS E DESPESAS**

10.1. Constituirá encargos exclusivos da **CONTRATADA** o pagamento de tributos, tarifas, emolumentos e despesas decorrentes da formalização deste contrato.

# **CLÁUSULA XI – DA CESSÃO OU TRANSFERÊNCIA**

11.1. O presente contrato não poderá ser objeto de cessão ou transferência, no todo ou em parte, sem prévia anuência da **CONTRATANTE.**

# **CLÁUSULA XII – DA PUBLICAÇÃO DO CONTRATO**

12.1. Será providenciado, pela **CONTRATANTE**, até o 5° (quinto) dia útil do mês seguinte da assinatura do presente contrato para ocorrer no prazo de até 20 (vinte) dias daquela data, a publicação na Imprensa Oficial, em resumo do presente instrumento.

> Página **52** de **55** Av. Itu 400 Anos, 111 - Itu Novo Centro - 13303-500 | (11) 4886-9611

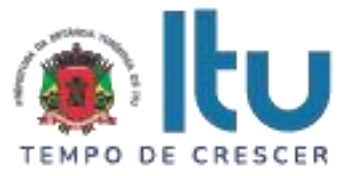

# **CLÁUSULA XIII – DO SUPORTE LEGAL**

13.1. O presente instrumento é firmado de acordo com a Lei Federal n. º 8.666, de 21 de junho de 1993, e suas alterações posteriores.

### **CLÁUSULA XIV – DAS DISPOSIÇÕES GERAIS**

14.1. A **CONTRATANTE** não responderá por quaisquer ônus, direitos ou obrigações vinculadas à legislação tributária, trabalhista, previdência ou securitárias, decorrentes do fornecimento objeto do presente contrato, cujo cumprimento e responsabilidade caberão exclusivamente à **CONTRATADA**.

14.2. A **CONTRATANTE** não responderá por quaisquer compromissos assumidos pela **CONTRATADA** com terceiros, ainda que vinculados à execução do presente contrato, bem como, por qualquer dano causado a terceiros em decorrência de ato da **CONTRATADA**, de seus empregados, prepostos ou subordinado.

14.3. Os danos e prejuízos, se ocorrerem, serão ressarcidos à **CONTRATANTE**, no prazo de 48 (quarenta e oito) horas, contado da notificação administrativa à **CONTRATADA**, sob pena de multa.

14.4. Os casos omissos do presente instrumento serão resolvidos de acordo com as disposições da Lei Federal nº 8.666/93 e suas alterações posteriores, e nas demais normas pertinentes aos contratos.

14.5. A tolerância das partes não implica em renovação das obrigações assumidas no presente contrato.

# **CLÁUSULA XV – GESTOR DO CONTRATO**

15.1. A **CONTRATANTE** nomeia como gestor do contrato o Sr(a). .......................... – Secretaria Municipal de Saúde.

### **CLÁUSULA XVI – DO FORO**

16.1. Para quaisquer questões, dúvidas ou controvérsias oriundas da execução do presente contrato, as partes elegem de comum acordo o Foro da Comarca de Itu, Estado de São Paulo, para dirimir as questões da interpretação deste ajuste, e renunciam a qualquer outro por mais privilegiado que seja.

16.2. E, para firmeza e validade do que aqui ficou estipulado, e por estarem as partes justas e **CONTRATADA**, nas pessoas de seus representantes legais, assinam o presente instrumento em 04 (quatro) vias de igual teor e forma, em .... (......) laudas impressas somente no anverso, sem adendos ou entrelinhas, na presença de 02 (duas) testemunhas abaixo identificadas, para que surta os seus jurídicos e legais efeitos.

### **Prefeitura da Estância Turística de Itu**

**Em ....., ................ de 2023. CONTRATANTE CONTRATADA TESTEMUNHAS:**Página **53** de **55** Av. Itu 400 Anos, 111 - Itu Novo Centro - 13303-500 | (11) 4886-9611 **O** @Prefeituraltu | itu.sp.gov.br

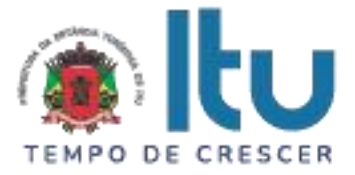

# **ANEXO IX**

# **TERMO DE CIÊNCIA E DE NOT IFICAÇÃO**

**CONTRATANTE**: \_\_\_\_\_\_\_\_\_\_\_\_\_\_\_\_\_\_\_\_\_\_\_\_\_\_\_\_\_\_\_\_\_\_\_\_\_\_\_\_\_\_\_

**CONTRATADA**: \_\_\_\_\_\_\_\_\_\_\_\_\_\_\_\_\_\_\_\_\_\_\_\_\_\_\_\_\_\_\_\_\_\_\_\_\_\_\_\_\_

**CONTRATO**: Nº \_\_\_\_\_/2023

### **OBJETO**:

Pelo presente TERMO, nós, abaixo identificados:

### **1. Estamos CIENTES de que:**

a) o ajuste acima referido, seus aditamentos, bem como o acompanhamento de sua execução contratual, estarão sujeitos a análise e julgamento pelo Tribunal de Contas do Estado de São Paulo, cujo trâmite processual ocorrerá pelo sistema eletrônico;

b) poderemos ter acesso ao processo, tendo vista e extraindo cópias das manifestações de interesse, Despachos e Decisões, mediante regular cadastramento no Sistema de Processo Eletrônico, em consonância com o estabelecido na Resolução nº 01/2011 do TCESP;

c) além de disponíveis no processo eletrônico, todos os Despachos e Decisões que vierem a ser tomados, relativamente ao aludido processo, serão publicados no Diário Oficial do Estado, Caderno do Poder Legislativo, parte do Tribunal de Contas do Estado de São Paulo, em conformidade com o artigo 90 da Lei Complementar nº 709, de 14 de janeiro de 1993, iniciando-se, a partir de então, a contagem dos prazos processuais, conforme regras do Código de Processo Civil;

d) as informações pessoais dos responsáveis pela contratante e e interessados estão cadastradas no módulo eletrônico do "Cadastro Corporativo TCESP – CadTCESP", nos termos previstos no Artigo 2º das Instruções nº01/2020, conforme "Declaração (ões) de Atualização Cadastral" anexa (s);

e) é de exclusiva responsabilidade do contratado manter seus dados sempre atualizados.

### **2. Damo-nos por NOTIFICADOS para:**

a) O acompanhamento dos atos do processo até seu julgamento final e consequente publicação;

b) Se for o caso e de nosso interesse, nos prazos e nas formas legais e regimentais, exercer o direito de defesa, interpor recursos e o que mais couber.

**LOCAL e DATA:** Itu, .... de ..... de 2023.

# **AUTORIDADE MÁXIMA DO ÓRGÃO/ENTIDADE:**

Nome:

Cargo: CPF:

Assinatura:

Página **54** de **55** Av. Itu 400 Anos, 111 - Itu Novo Centro - 13303-500 | (11) 4886-9611

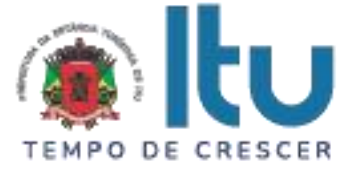

### **RESPONSÁVEIS PELA HOMOLOGAÇÃO DO CERTAME OU RATIFICAÇÃO DA DISPENSA/INEXIGIBILIDADE DE LICITAÇÃO:**

Nome:

Cargo:

CPF:

Assinatura: \_\_\_\_\_\_\_\_\_\_\_\_\_\_\_\_\_\_\_\_\_\_\_\_\_\_\_\_\_\_\_\_\_\_\_\_\_\_\_\_\_\_\_\_\_\_\_\_\_\_\_\_\_\_

### **RESPONSÁVEIS QUE ASSINARAM O AJUSTE:**

### **Pela CONTRATANTE:**

Nome:

Cargo:

CPF:

Assinatura:

# **Pela CONTRATADA:**

Nome:

Cargo:

CPF:

Assinatura:

### **ORDENADOR DE DESPESAS DA CONTRATANTE:**

Nome:

Cargo:

CPF:

Assinatura: \_\_\_\_\_\_\_\_\_\_\_\_\_\_\_\_\_\_\_\_\_\_\_\_\_\_\_\_\_\_\_\_\_\_\_\_\_\_\_\_\_\_\_\_\_\_\_\_\_\_\_\_\_\_

### **GESTOR(ES) DO CONTRATO:**

Nome:

Cargo:

CPF:

Assinatura:

Página **55** de **55** Av. Itu 400 Anos, 111 - Itu Novo Centro - 13303-500 | (11) 4886-9611

**○** @Prefeituraltu | itu.sp.gov.br

an.